# **Sustav upravljanja aktivnim trorazinskim pretvaračem**

## **Petrović, David**

#### **Undergraduate thesis / Završni rad**

**2023**

*Degree Grantor / Ustanova koja je dodijelila akademski / stručni stupanj:* **University of Rijeka, Faculty of Engineering / Sveučilište u Rijeci, Tehnički fakultet**

*Permanent link / Trajna poveznica:* <https://urn.nsk.hr/urn:nbn:hr:190:097322>

*Rights / Prava:* [Attribution 4.0 International](http://creativecommons.org/licenses/by/4.0/) / [Imenovanje 4.0 međunarodna](http://creativecommons.org/licenses/by/4.0/)

*Download date / Datum preuzimanja:* **2024-11-27**

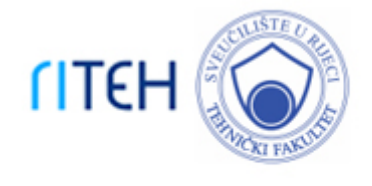

*Repository / Repozitorij:*

[Repository of the University of Rijeka, Faculty of](https://repository.riteh.uniri.hr) **[Engineering](https://repository.riteh.uniri.hr)** 

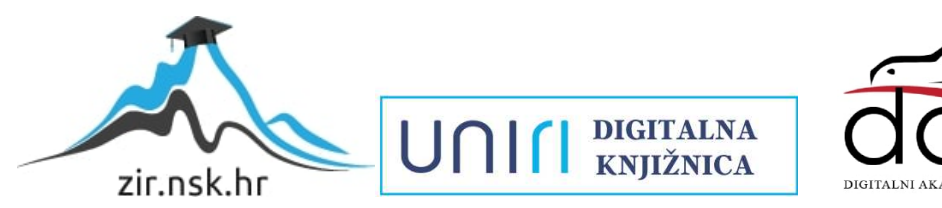

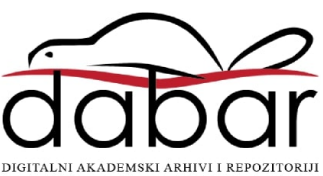

SVEUČILIŠTE U RIJECI

# **TEHNIČKI FAKULTET**

Sveučilišni prijediplomski studij elektrotehnike

Završni rad

# **SUSTAV UPRAVLJANJA AKTIVNIM TRORAZINSKIM PRETVARAČEM**

Rijeka, rujan 2023. David Petrović

0069086967

# SVEUČILIŠTE U RIJECI

# **TEHNIČKI FAKULTET**

Sveučilišni prijediplomski studij elektrotehnike

Završni rad

# **SUSTAV UPRAVLJANJA AKTIVNIM TRORAZINSKIM PRETVARAČEM**

Mentor: prof. dr. sc. Neven Bulić

Rijeka, rujan 2023. David Petrović

0069086967

#### SVEUČILIŠTE U RIJECI **TEHNIČKI FAKULTET** POVJERENSTVO ZA ZAVRŠNE ISPITE

Rijeka, 21. ožujka 2022.

Zavod: Zavod za elektroenergetiku Predmet: Elektromotorni pogoni Grana: 2.03.02 elektrostrojarstvo

# ZADATAK ZA ZAVRŠNI RAD

Pristupnik: David Petrović (0069086967) Studij: Preddiplomski sveučilišni studij elektrotehnike

#### Zadatak: Sustav upravljanja aktivnim trorazinskim pretvaračem / Digital control system for three level NPC converter

#### Opis zadatka:

U radu je potrebno opisati i dokumentirati laboratorijski sutstav trorazinskog pretvarača s aktivnim ulaznim stupnjem. Strukturu digitalnog sustava je potrebno detaljno objasniti kao i alate za rad s pretvaračem. U radu je potrebno dati metodologiju puštanja u rad takvog tipa pretvarača kao i objašnjenje strukture i parametara sustava upravljanja.

Rad mora biti napisan prema Uputama za pisanje diplomskih / završnih radova koje su objavljene na mrežnim stranicama studija.

Zadatak uručen pristupniku: 21. ožujka 2022.

Mentor:

Prof. dr. sc. Neven Bulić

Predsjednik povjerenstva za završni ispit:

Prof. dr. sc. Viktor Sučić

# SVEUČILIŠTE U RIJECI **TEHNIČKI FAKULTET**

Sveučilišni prijediplomski studij elektrotehnike

## **IZJAVA**

Sukladno Pravilniku o završnom radu, završnom ispitu i završetku sveučilišnih prijediplomskih studija Tehničkog fakulteta Sveučilišta u Rijeci, od travnja 2023. godine, izjavljujem da sam samostalno izradio završni rad pod nazivom "Sustav upravljanja aktivnim trorazinskim pretvaračem" prema zadatku od 21. ožujka 2022. godine, uz konzultiranje s mentorom prof. dr. sc. Nevenom Bulićem.

Rijeka, rujan 2023. David Petrović

0069086967

# **Sadržaj**

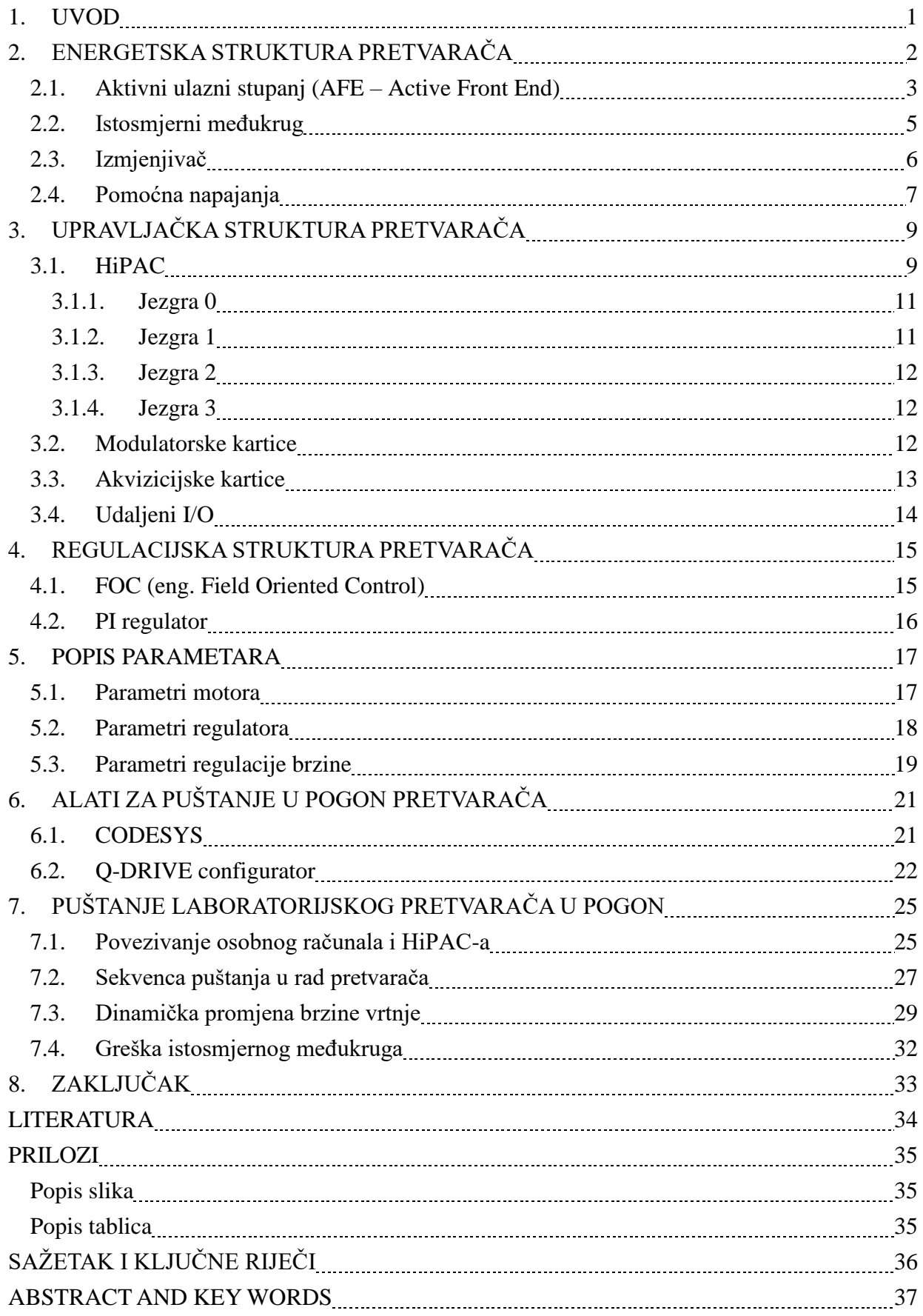

## <span id="page-7-0"></span>**1. UVOD**

U ovom radu opisat će se sustav upravljanja aktivnim trorazinskim pretvaračem kao i njegova sklopovska struktura.

U drugom poglavlju objasnit će se energetska struktura pretvarača koja se sastoji od tri dijela. To su redom: aktivni ulazni stupanj, istosmjerni međukrug i izmjenjivač. U ovom poglavlju dat će se objašnjenje uloge i principa rada komponenti korištenih u energetskom dijelu pretvarača. Također će se objasniti rad NPC (*eng. Neutral Point Clamped* ) topologije koja se koristi u pretvaračima.

U trećem poglavlju pobliže će se objasniti upravljačka struktura pretvarača koja se sastoji od sljedećih dijelova: HiPAC (industrijsko računalo), dviju modulatorskih kartica, osam akvizicijskih kartica i udaljenog I/O-a. Opisat će se veze i komunikacija između četverojezgrenog Intelovog čipa koji je implementiran u HiPAC-u s ostalim komponentama upravljačkog dijela pretvarača. Također će se opisati veze i komunikacija između energetskog i upravljačkog dijela.

U četvrtom poglavlju opisat će se regulacijska struktura pretvarača. Pretvarač se regulira vektorskim upravljanjem koje će biti pobliže objašnjeno kao i matematički modeli i dijelovi regulacijskog kruga.

U petom poglavlju objasnit će se osnovni parametri koji služe za upravljanje brzinom vrtnje asinkronog motora, opisivanje modela motora i vektorsko upravljanje.

U šestom poglavlju opisat će se programski alati koji se koriste za puštanje pretvarača u pogon, a to su Codesys, Q-DRIVE konfigurator i RtDA.

U sedmom poglavlju objasnit će se sekvenca puštanja u rad laboratorijskog pretvarača i opisat će se promijene određenih parametara tijekom dinamičke promjene brzine vrtnje.

## <span id="page-8-0"></span>**2. ENERGETSKA STRUKTURA PRETVARAČA**

Glavna funkcija trorazinskog pretvarača je upravljanje tokom električne energije koju dovodimo iz električne mreže na osovinu motora. Ovakav postupak upravljanja električnom energijom dopušta upravljanje frekvencijom i amplitudom napona, brzinom vrtnje motora, kao i momentom koji se stvara na osovini motora. Upravljanje se vrši prilagođavanjem napona i frekvencije ovisno o zahtjevima procesa koje je potrebno odraditi. Uz pomoć trorazinskog pretvarača s aktivnim ulaznim stupnjem, prilikom zaustavljanja motora, motor prelazi u generatorski režim rada te se kinetička energija pohranjena u zamašnim masama motora pretvara u električnu i vraća natrag u mrežu. Na taj način se ostvaruju značajne uštede energije. Također se postiže potpuna upravljivost procesom što dovodi do smanjenih troškova u održavanju opreme, smanjenju otpada, smanjenju troškova radne snage, ubrzanjem i automatizacijom procesa te smanjenju buke.

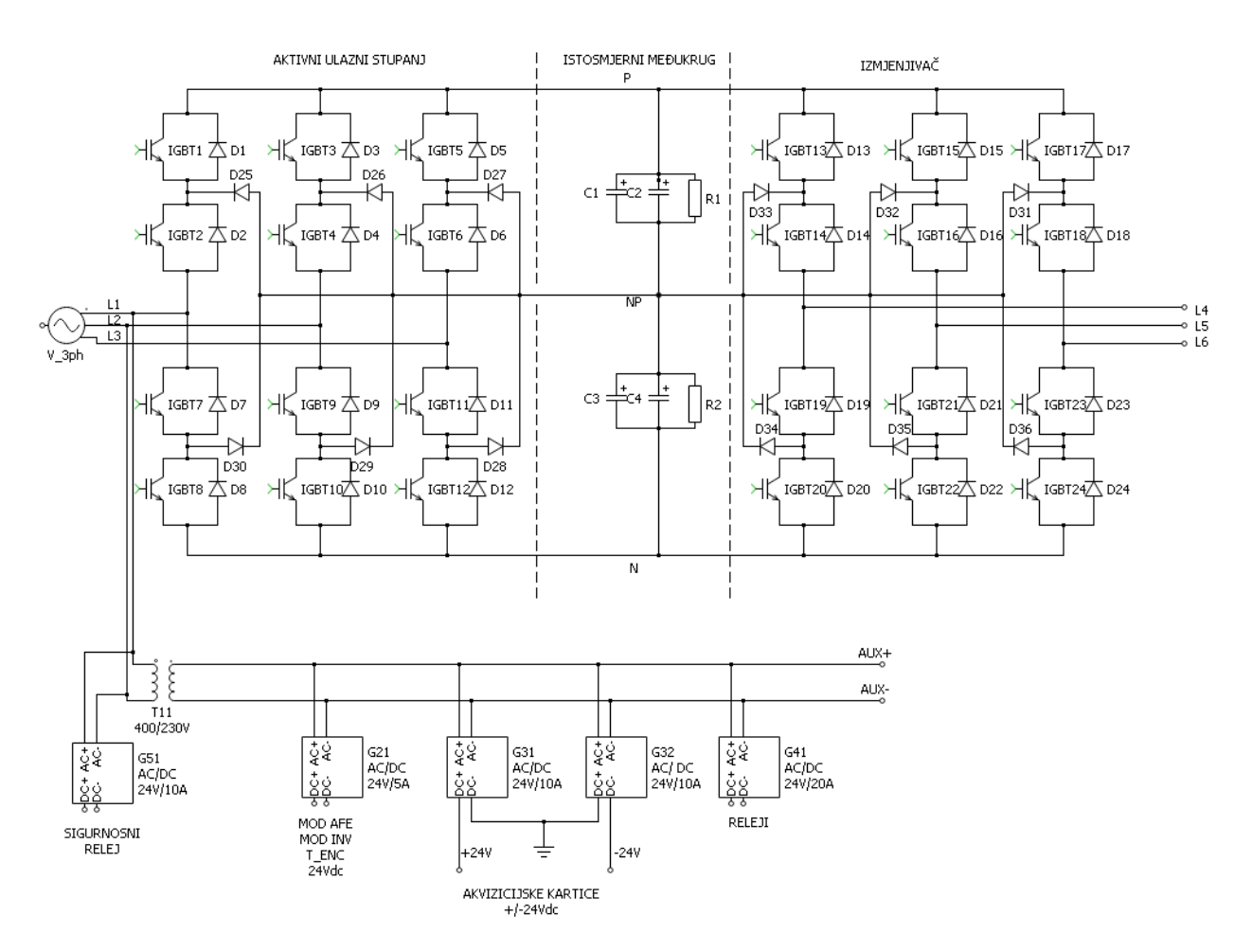

<span id="page-8-1"></span>*Slika 2.1. Pojednostavljena shema topologije energetskog dijela trorazinskog laboratorijskog NPC pretvarača*

Slika 2.1. predstavlja energetsku strukturu pretvarača koja se sastoji od aktivnog ulaznog stupnja, istosmjernog međukruga i izmjenjivača. L1, L2, L3 predstavljaju dolazne vodove iz mreže za tri faze. Napon mreže iznosi 400 V, frekvencija iznosi 50 Hz. L4, L5, L6 predstavljaju izlazne vodove na koje se spaja asinkroni motor. Diode označene od D25 do D36 su spojne diode.

U paraleli s IGBT-ovima smješteni su RC članovi koji služe kako bi se smanjila naponska naprezanja koja se javljaju prilikom preklopa IGBT-a.

#### <span id="page-9-0"></span>**2.1. Aktivni ulazni stupanj (AFE – Active Front End)**

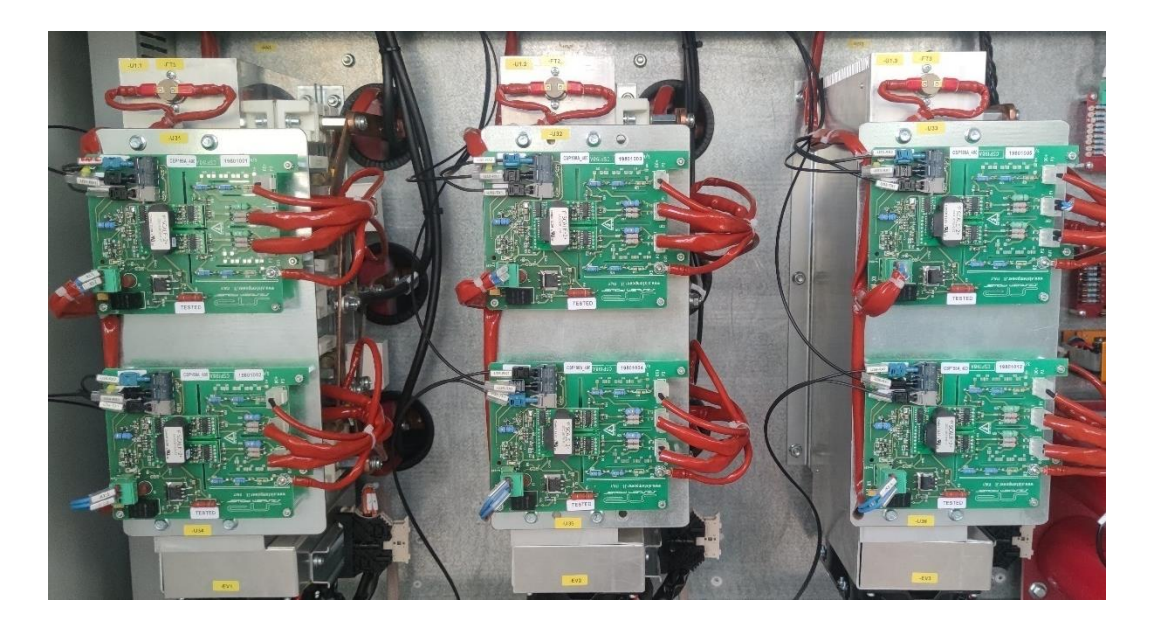

*Slika 2.2. Energetski dio aktivnog ulaznog stupnja*

<span id="page-9-1"></span>U prošlosti su se za postizanje punovalnog ispravljača koristile diode u diodnom ulaznom stupnju. Za razliku od diodnog ulaznog stupnja koji je pasivan i ne omogućuje povrat energije u mrežu, aktivni ulazni stupanj pruža mogućnost dvostranog toka energije. Iako su diode vrlo jednostavne i jeftine elektroničke komponente, u današnje vrijeme se najčešće koriste IGBT-ovi (*eng. Insulated Gate Bipolar Transistor*) zbog svojih prednosti.

Svojstvo IGBT-a je da može izdržati velike napone i struje, ima izrazito brzo vrijeme sklapanja što je ključno za kvalitetnu pulsno-širinsku modulaciju (*PWM, eng. Power Width Modulation*) signala. Također IGBT je izrazito pouzdana i robusna komponenta s relativno malim gubicima u vodljivom stanju. Slično kao MOSFET (*eng. Metal-Oxide-Semiconductor Field-Effect Transistor*), stanjem IGBT-a se upravlja naponom na upravljačkoj elektrodi. Dovođenjem pozitivnog napona na upravljaču elektrodu IGBT provodi struju od emitera prema kolektoru, te se ponaša kao bipolarni tranzistor. Ukoliko je napon na upravljačkoj elektrodi jednak nuli ili manji od nule, IGBT će blokirati protok struje.

U laboratorijskom sustavu korištena su 24 IGBT-a kao što je prikazano na slici 2.1. Maksimalna vrijednost kolektorske struje *I<sup>c</sup>* za korištene IGBT-ove iznosi 300 A, dok maksimalna vrijednost napona između kolektora i emitera *VCEmax* koju IGBT-ovi mogu podnijeti iznosi 1200 V. Prekoračenje maksimalne vrijednosti struje kolektora dovodi do zagrijavanja samog IGBT-a što skraćuje njegov životni vijek. Prekoračenje maksimalnog napona između kolektora i emitera može dovesti do proboja i trajnog oštećenja IGBT-a.

Aktivni ulazni stupanj omogućava dvosmjerni tok energije između mreže i motora. Mogućnost povrata električne energije u mrežu doprinosi velikim uštedama u energiji i smanjenju operativnih troškova za razliku od diodnih ulaznih stupnjeva, gdje je kinetičku energiju potrebno disipirati u obliku toplinske energije na kočnim otpornicima.

Prilikom motorskog režima rada tok energije se odvija od strane mreže prema motoru. Preko dioda oznaka od D1 do D12 vrši se ispravljanje iz izmjeničnog u istosmjerni napon koji se pohranjuje u kondenzatorima istosmjernog međukruga prikazanim oznakama C1, C2, C3 i C4.

U generatorskom režimu rada vrši se pretvorba viška kinetičke energije pohranjene u zamašnim masama motora u električnu energiju i njen povrat u električnu mrežu. Aktivni ulazni stupanj koristi SHE (*eng. Selctive Harmonic Elimination*) modulaciju pri povratu energije u mrežu. SHE modulacijom dobiva se bolji valni oblik napona te se u mrežu injektira manje harmonika nastalim nelinearnim opterećenjima. Aktivni ulazni stupanj generira valni oblik napona čiji je harmonički sastav manji od 5% THD-a (*eng. Total Harmonic Distorsion*) čime se ostvaruje usklađenost s međunarodnim propisima i standardima. SHE modulacija sadrži unutarnje PI regulatore struja u d i q osi, kojima se upravlja reaktivnom snagom.

<span id="page-10-0"></span>

| IGBT1        | IGBT2        | IGBT7        | IGBT8        | napon faze |
|--------------|--------------|--------------|--------------|------------|
| <b>UKLJ</b>  | UKLJ         | <b>ISKLJ</b> | <b>ISKLJ</b> |            |
| <b>ISKLJ</b> | UKLJ         | UKLJ         | <b>ISKLJ</b> |            |
| <b>ISKLJ</b> | <b>ISKLJ</b> | UKLJ         | UKLJ         | -E         |

*Tablica 2.1. Stanja sklopki u generatorskom režimu rada [1]*

U tablici 2.1. su vrijednosti napona koje se mogu dobiti uključivanjem i isključivanjem sklopki prilikom pretvorbe istosmjernog napona s istosmjernog međukruga u izmjenični napon faze označene s L1. Uključivanjem IGBT sklopki 1 i 2 generira se pozitivna vrijednost napona faze iznosa E. Uključivanjem IGBT sklopki 2 i 7 zatvara se strujni krug preko spojnih diodi D25 i D30, te se ne generira napon na fazi mreže. Uključivanjem IGBT sklopki 7 i 8 generira se negativna vrijednost napona faze iznosa E. Napon E predstavlja napon između točaka P i NP dok napon -E predstavlja napon između točaka NP i N.

#### <span id="page-11-0"></span>**2.2. Istosmjerni međukrug**

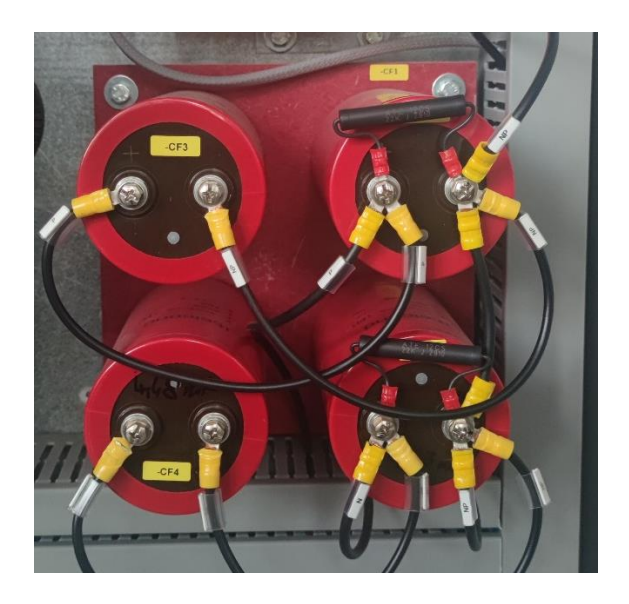

*Slika 2.3. Istosmjerni međukrug*

<span id="page-11-1"></span>S obzirom da je potrebno privremeno skladištiti veću količinu energije istosmjerni međukrug sastavljen je od četiri kondenzatora visokog kapaciteta u iznosu od 4700 µF i 2 otpornika od 22 kΩ**.** Imajući u vidu da je napon istosmjernog međukruga 300 V, odabrani su kondenzatori naponskog razreda od 400 V. Uz pomoć ove dvije vrijednosti po formuli 2.1. može se izračunati maksimalni naboj *Q* koji je moguće pohraniti u svakom od kondenzatora bez njihova oštećenja. Maksimalni naboj za kondenzatore u laboratorijskom sustavu iznosi 1,88 C.

$$
Q = C * U \qquad (2.1.)
$$

Istosmjerni međukrug ima ključnu ulogu u smanjivanju valovitosti i uklanjanju šumova istosmjernog napona. Također služi kao spremnik energije trorazinskog pretvarača.

Prije započinjanja rada potrebno je odraditi prednabijanje istosmjernog međukruga. Prednabijanje je ključno kako bi se osiguralo kontrolirano i sigurno pokretanje sustava i spajanje na mrežu. Direktnim spajanjem kondenzatora na mrežu protekla bi velika struja punjenja kondenzatora što bi dovelo do proboja kod IGBT-ova. Procesom prednabijanja izbjegavaju se ovi problemi, te se kondenzatori pomalo pune do svog nominalnog napona. To se uobičajeno postiže dodavanjem predotpora, što je slučaj i u laboratorijskom sustavu. Što je napon kondenzatora bliže nominalnoj vrijednosti – to se predotpor više smanjuje.

Kondenzatori istosmjernog međukruga prazne se preko otpora R1 i R2 smještenih u paralelu s kondenzatorima. Vrijeme koje mora proteći između dva prednabijanja iznosi 120 sekundi.

#### <span id="page-12-0"></span>**2.3. Izmjenjivač**

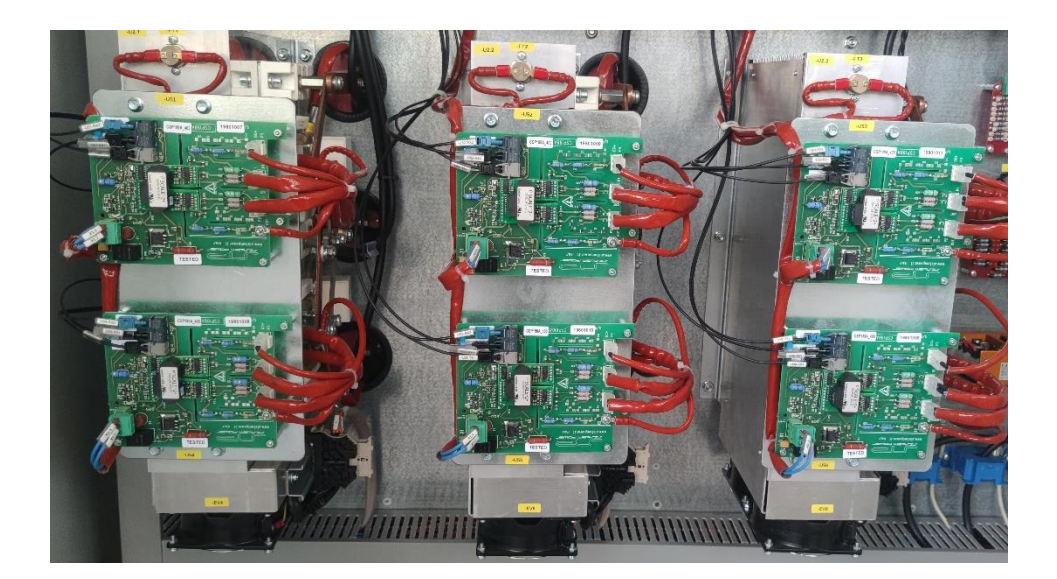

*Slika 2.4. Energetski dio izmjenjivača*

<span id="page-12-1"></span>Izmjenjivač upravlja izlaznim naponom i frekvencijom. Izmjenjivač je svojom strukturom jednak strukturi aktivnog ulaznog stupnja, te se sastoji od 12 IGBT-ova (na slici 2.1. oznaka od IGBT13 do IGBT24). Upravljački dio je s energetskim dijelom povezan preko modulatorske kartice koja optičkim kablovima šalje i prima signale s IGBT-a. Ukoliko dođe do kratkog spoja IGBT-a ili prekida napajanja, povratnom vezom se šalje signal do modulatorske kartice te se aktivira alarm.

Prilikom generatorskog režima rada smjer toka energije se odvija od motora prema mreži. IGBTovi označeni od 13 do 24 pulsiraju te se diodama označenim od D13 do D24 vrši ispravljanje

izmjeničnog napona koji se postiže regenerativnim kočenjem motora. Električna energija preko istosmjernog međukruga i aktivnog ulaznog stupnja šalje se natrag u mrežu.

U motorskom režimu rada iz trofazne mreže fiksnog napona 400 V i frekvencije 50 Hz vrši se željena pretvorba napona i frekvencije modulacijom prostornog vektora. Modulacija se vrši pomoću modulatorske kartice izmjenjivača koja šalje odgovarajuće naredbe sklapanja IGBT-ova izmjenjivača . Izlazni vodovi L1, L2 i L3 spajaju se na stezaljke motora.

#### <span id="page-13-0"></span>**2.4. Pomoćna napajanja**

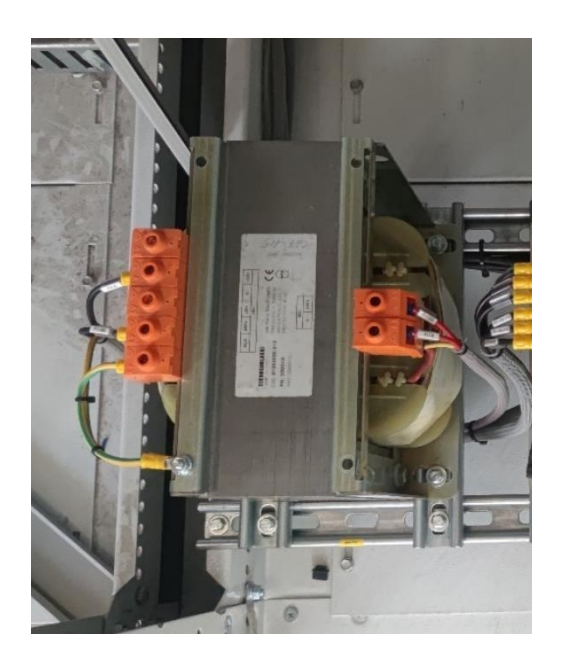

*Slika 2.5. Transformator napona 400/230 V*

<span id="page-13-2"></span><span id="page-13-1"></span>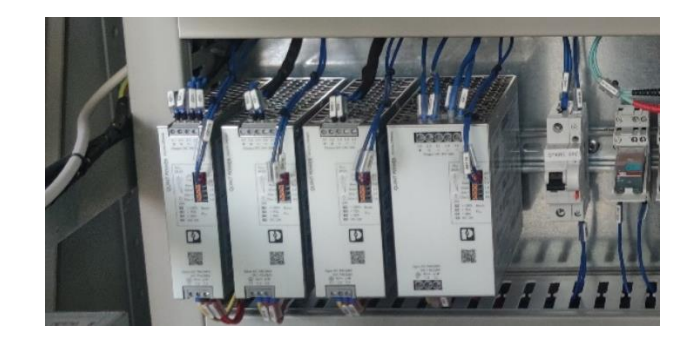

*Slika 2.6. Napajanja 24 V*

Pomoćna napajanja odnose se na izvore energije koji služe za napajanje upravljačkih i zaštitnih sklopova unutar pretvarača. Pomoćnim napajanjem napajaju se pomoćni uređaji koji osiguravaju nesmetan rad pretvarača i motora. U laboratorijskom sustavu transformatorom jedne faze prikazanim na slici 2.5. se pomoćni izmjenični napon transformira s 400 V na 230 V. Istosmjerno napajanje od 24 V se postiže punovalnim ispravljačima ispravljanjem izmjeničnog napona iznosa 230 V.

Ispravljač oznake G21 (24 Vdc, 5 A) prikazan na slici 2.1. napaja modulatorske kartice izmjenjivača i aktivnog ulaznog stupnja kao i akvizicijsku karticu kojom se prikupljaju signali s enkodera.

Ispravljači oznaka G31 i G32 (+/-24 Vdc, 10 A) prikazani na slici 2.1. napajaju sedam akvizicijskih kartica koje se koriste za mjerenje struja i napona.

Ispravljač oznake G41 (24 Vdc, 20 A) prikazan na slici 2.1. napaja HiPAC, releje i uređaj koji služi za slanje i primanje informacija između HiPAC-a i udaljenog I/O-a EtherCat vezom.

Ispravljač oznake G51 (24 V, 10 A) prikazan na slici 2.1. vrši ispravljanje napona s jedne faze izmjeničnog napona od 400 V i služi za napajanje sigurnosnog releja.

# <span id="page-15-0"></span>**3. UPRAVLJAČKA STRUKTURA PRETVARAČA**

#### <span id="page-15-1"></span>**3.1. HiPAC**

HiPAC je robusno industrijsko računalo razvijeno od strane Danieli Automationa, dizajnirano za rad pri zahtjevnijim uvjetima: veće temperature, prisutnost vlage i vodljive prašine, vibracije, itd. Program za upravljanje trorazinskim pretvaračem instaliran je na HiPAC u kojem se nalazi četverojezgreni Intelov procesor, pri čemu svaka jezgra upravlja jednim djelom trorazinskog pretvarača. Nadgledanje rada svake jezgre i promjena parametara ostvaruje se EtherNet vezom te se vrši preko računala ili lokalno preko kontrolnog panela na vratima električnog ormara. Za razliku od nadgledanja i programiranja, upravljanje dijelovima trorazinskog pretvarača vrši se putem EtherCat veze, koja je u usporedbi s EtherNet vezom znatno brža. Jezgre se numerirju od 0 do 3.

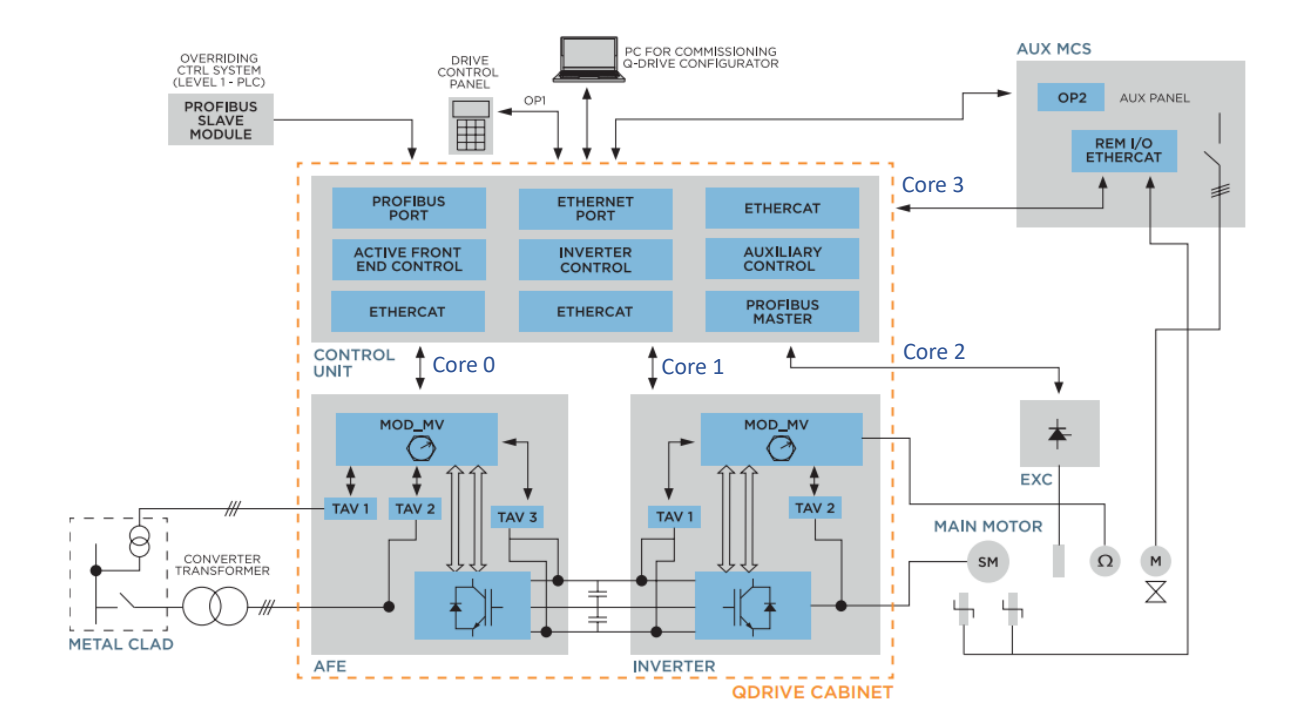

<span id="page-15-2"></span>*Slika 3.1. Digitalna struktura i komunikacijski kanali između komponenti trorazinskog pretvarača [2]*

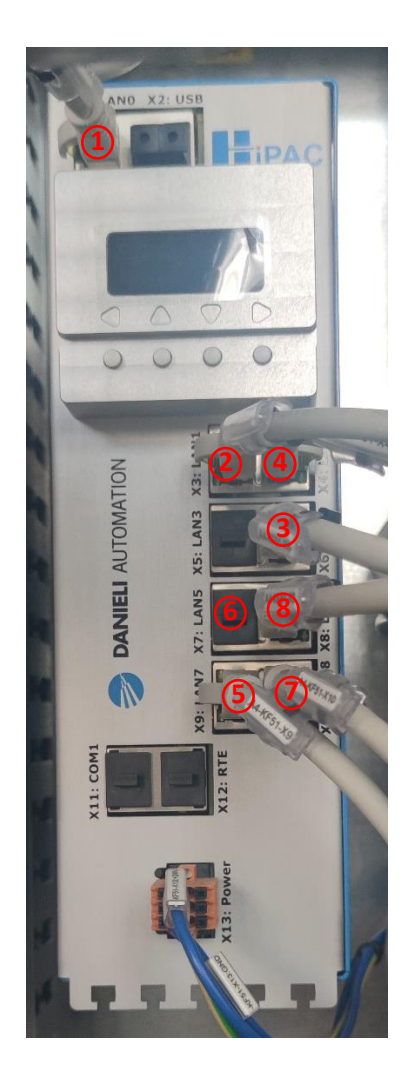

*Slika 3.2. HiPAC*

<span id="page-16-0"></span>Na slici 3.2 prikazan je HiPAC pretvarača, a brojevima su naznačene EtherNet i EtherCat konekcije s jezgrama HiPAC-a. U tablici 3.1. Opisana je svaka konekcija sa slike 3.2., kao i dodijeljena adresa u lokalnoj računalnoj mreži (*LAN, eng. Local area network*)

<span id="page-17-2"></span>

| Redni broj       | Vrsta komunikacije | Jezgra   | LAN   |
|------------------|--------------------|----------|-------|
| 1.               | EtherNet           | jezgra 0 | Lan 0 |
| 2.               | <b>EtherCat</b>    | jezgra 0 | Lan 1 |
| 3.               | EtherNet           | jezgra 1 | Lan 4 |
| $\overline{4}$ . | <b>EtherCat</b>    | jezgra 1 | Lan 2 |
| 5.               | EtherNet           | jezgra 2 | Lan 7 |
| 6.               | <b>EtherCat</b>    | jezgra 2 | Lan 5 |
| 7.               | EtherNet           | jezgra 3 | Lan 8 |
| 8.               | <b>EtherCat</b>    | jezgra 3 | Lan 6 |

*Tablica 3.1. Komunikacija s jezgrama procesora*

#### <span id="page-17-0"></span>**3.1.1.** Jezgra 0

Jezgra 0 koristi se za upravljanje AFE-om. S obzirom da se na modulaturskoj kartici koja upravlja energetskim djelom AFE-a nalazi samo ulaz za optičke signale, između jezgre i modulatorske kartice nalazi se pretvarač signala iz EtherCat veze u optičku vezu. Optička veza koristi se kako bi se postiglo galvansko odvajanje. Akvizicijske kartice koje mjere ulaznu struju, napon međukruga i napon aktivnog ulaznog stupnja, s modulatorskom karticom povezane su optičkim kablovima.

#### <span id="page-17-1"></span>**3.1.2.** Jezgra 1

Jezgra 1 koristi se za upravljanje izmjenjivačem. Između modulatorske kartice koja upravlja izmjenjivačem i jezgre također se nalazi pretvarač signala iz EtherCat veze u optičku vezu. Akvizicijske kartice su s modulatorskom karticom također povezane optikom, te u ovom slučaju mjere napon istosmjernog međukruga, izlazni napon i struju. Enkoderom se očitava brzina vrtnje i trenutna pozicija rotora.

#### <span id="page-18-0"></span>**3.1.3.** Jezgra 2

Jezgra 2 predviđena je da se koristi za upravljanje uzbudom sinkronog stroja. Upravljanje se odvija putem Profibus veze, stoga je između upravljačkog djela koji čini ABB DCS 800 i jezgre smješten pretvarač iz EtherCat u Profibus vezu. S obzirom da se laboratorijskim pretvaračem upravlja asinkronim strojem, jezgra 2 se ne koristi.

<span id="page-18-1"></span>**3.1.4.** Jezgra 3

Jezgra 3 je EtherCat vezom spojena na udaljeni I/O. Jezgrom 3 upravlja se digitalnim i analognim ulazima i izlazima.

#### <span id="page-18-2"></span>**3.2. Modulatorske kartice**

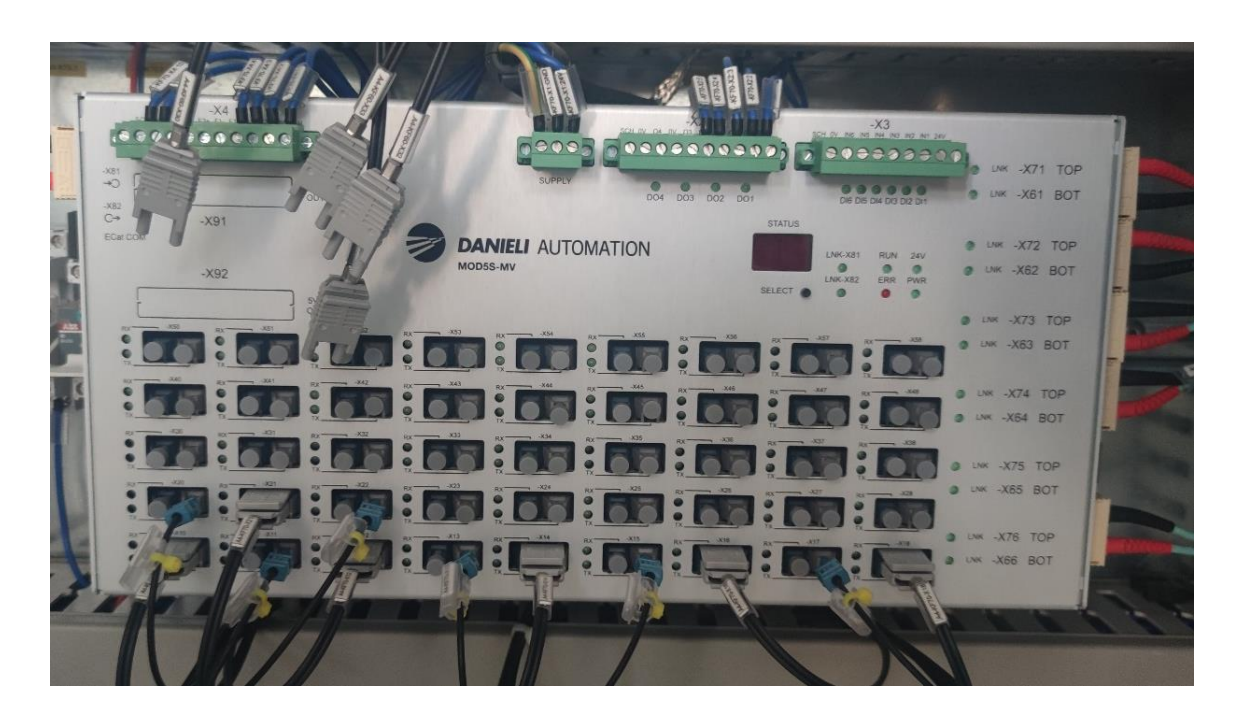

*Slika 3.3.Modulatorska kartica*

<span id="page-18-3"></span>PWM modulaciju i ispravljački dio koordinira modulatorska kartica prikazana na slici 3.3. koja se napaja naponom od 24 V. Upravljanje IGBT-ovima se vrši modulatorskom karticom, koja, ovisno o potrebi algoritma, šalje signale na ulazne elektrode IGBT-ova i na taj način upravlja

njihovim stanjem. Povratne informacije koje se dobivaju preko akvizicijskih kartica o vrijednostima napona i struja šalju se modulatorskoj kartici putem optičke veze. Modulatorska kartica zajedno s akvizicijskim karticama osigurava brzo upravljanje i zaštitu energetskog djela.

U laboratorijskom sustavu trorazinskog pretvarača korištene su dvije modulatorske kartice: jedna kartica upravlja energetskim dijelom aktivnog ulaznog stupnja, dok druga upravlja energetskim dijelom izmjenjivača. Modulatorske kartice su neophodan dio energetske elektronike, te se pomoću njih vrši upravljanje izlaznom brzinom, momentom, a samim time i izlaznom snagom na motoru**.** 

#### <span id="page-19-0"></span>**3.3. Akvizicijske kartice**

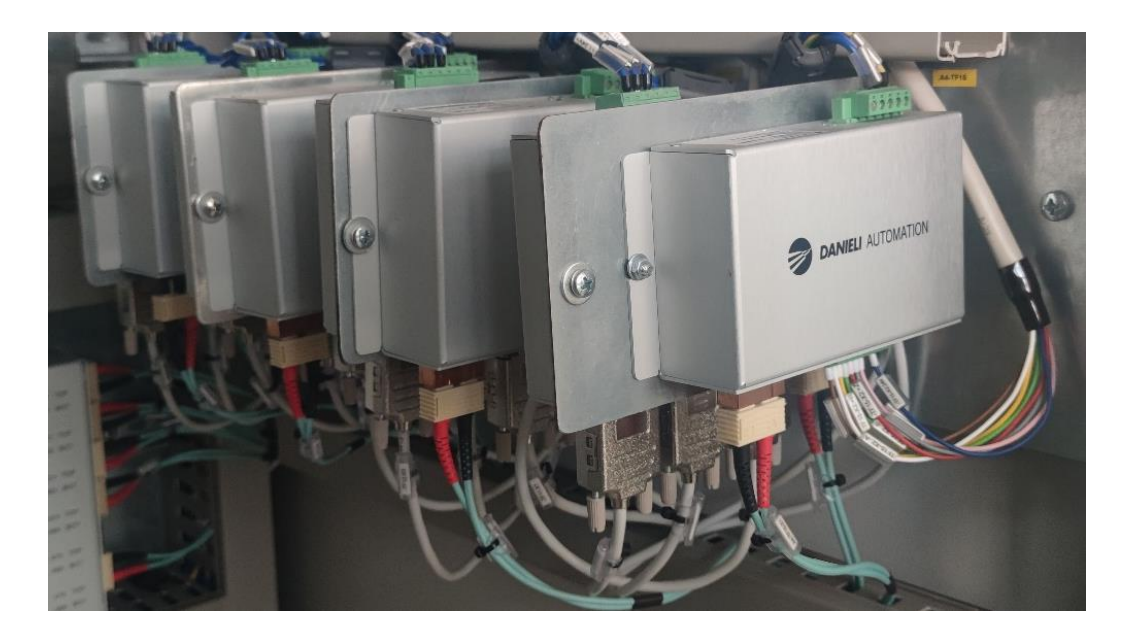

*Slika 3.4. Akvizicijske kartice*

<span id="page-19-1"></span>U laboratorijskom sustavu korišteno je osam akvizicijskih kartica. Šest akvizicijskih kartica služi za mjerenje struje i napona. Jedna služi za prikupljanje signala s enkodera montiranog na osovini motora. Jedna akvizicijska kartica se trenutačno ne koristi i služi kao rezerva u slučaju kvara jedne od kartica koje se koriste.

Trofazne struje se mjere pomoću Hallovih sondi, dok se mjerenje trofaznih napona vrši pomoću naponskih transformatora omjera 500/100 V koji ujedno vrše ulogu galvanskog odvajanja. Mjerenje napona istosmjernog međukruga se vrši dva puta PEG 113 karticama, te se podaci o naponu gornjeg i donjeg dijela istosmjernog međukruga posebno prikupljaju na dvije

akvizicijske kartice. Prva akvizicijska kartica podatke o naponu istosmjernog međukruga šalje modulatorskoj kartici aktivnog ulaznog stupnja dok druga šalje modulatorskoj kartici izmjenjivača.

Inkrementalnim enkoderom vrši se mjerenje smjera i brzine vrtnje, kao i položaj rotora.

#### <span id="page-20-0"></span>**3.4. Udaljeni I/O**

Udaljeni I/O prikuplja i šalje sve analogne i digitalne ulaze i izlaze. Prednosti daljinskog I/O-a za razliku od distribuiranog I/O-a su što se koristi manje žica, olakšava programiranje, lakše se proširuje i zauzima manje mjesta u ormaru, te se nalazi bliže uređajima s kojih prima i šalje informacije. S HiPAC-om je povezan optičkom vezom. Udaljenim I/O-om prikupljaju se i šalju informacije kao što su statusi ulaza konektora i releja, temperature pojedinih dijelova pretvarača koje se mjere, status stanja prekidača u slučaju nužde, itd.

## <span id="page-21-0"></span>**4. REGULACIJSKA STRUKTURA PRETVARAČA**

#### <span id="page-21-1"></span>**4.1. FOC (eng. Field Oriented Control)**

Upravljanje motorom se vrši vektorskim upravljanjem (*FOC eng. Field Oriented Control*), koje je najefikasnija i najraširenija metoda upravljanja asinkronim motorima i sinkronim motorima s permanentnim magnetom. Mogućnost postizanja precizne i efikasne kontrole učinilo ga je preferiranim izborom u različitim primjenama, od industrijske automatizacije i električnih vozila do sustava obnovljivih izvora električne energije.

Ukoliko proces zahtijeva da se generira najveći moment na osovini motora, to je moguće jedino u slučaju kada se vektor statora i vektor rotora nalaze pod kutom od 90°. Ukoliko se nalaze pod kutom od 0°, generirani moment jednak je nuli, jer moment ovisi o sinusu kuta između vektora statora i vektora rotora.

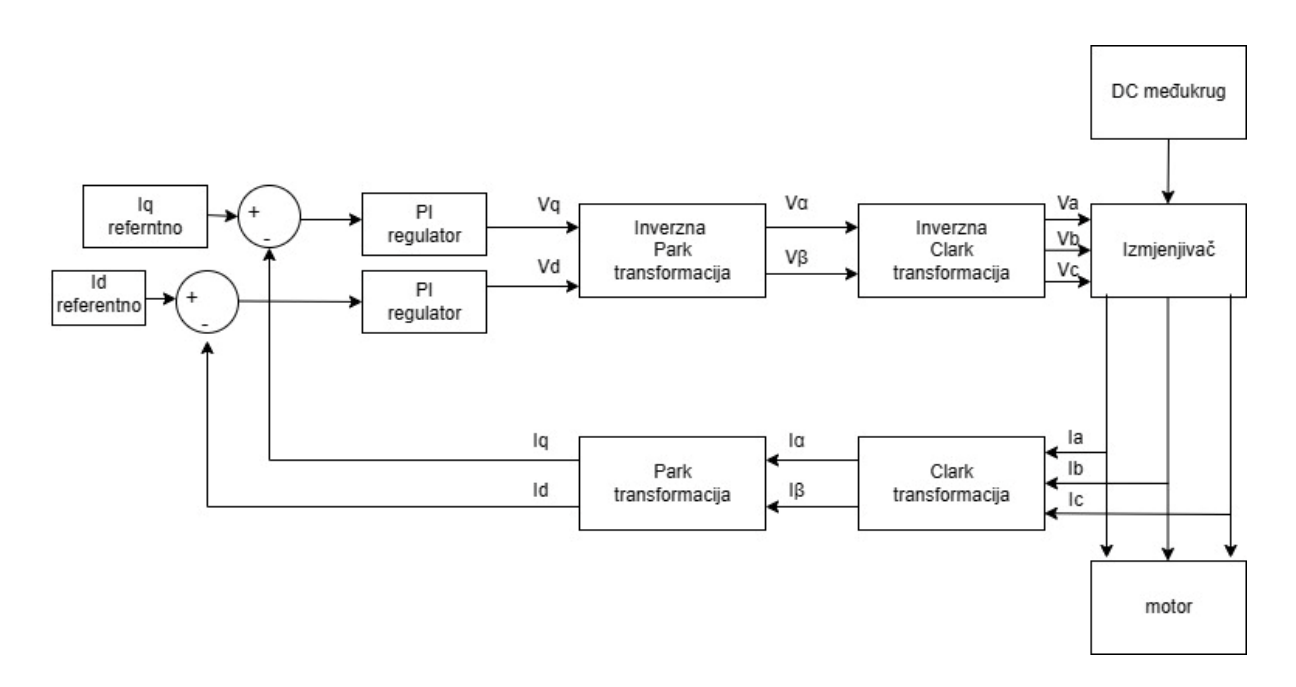

*Slika 4.1. Pojednostavljeni krug regulacije struje u d i q osi*

<span id="page-21-2"></span>Na slici 4.1 prikazan je pojednostavljeni regulacijski krug kojim se reguliraju d i q komponente struje statora. U proširenom krugu regulacije referentne d i q komponente se dobivaju ovisno o referentnoj i izmjerenoj brzini vrtnje motora kao i vrijednosti referentnog i izmjerenog magnetskog toka.

Regulacija započinje na način da se enkoderom očitava pozicija rotora, te se shodno tome računa referentni vektor rotora i brzina vrtnje. Na osnovu dobivenog vektora rotora izračunava se željeni vektor statora. Upravljanjem trofaznih struja postiže se željeni vektor statora. S obzirom da je vrlo zahtjevno regulirati tri sinusoidne faze PID regulatorima, uvode se Clark i Park transformacije kojima trofazne struje iz *abc* domene transformiramo u *d-q* domenu. Transformacijama se prelazi iz statorskih domena u rotacijsku domenu. Os *d* predstavlja direktnu os te na njoj leži referentni vektor struje rotora, dok os *q* predstavlja kvadrantnu os koja je ortogonalna u odnosu na *d* os. Vektor statora moguće je prikazati kao zbroj vektora *I<sup>d</sup>* i *Iq*. *I<sup>d</sup>* komponenta ne sudjeluje u generiranju momenta na osovini motora zbog toga što je kut između *I<sup>d</sup>* i struje rotora *I<sup>r</sup>* jednak nuli. Komponenta *I<sup>q</sup>* sudjeluje u stvaranju momenta jer sa strujom rotora *I<sub>r</sub>* zatvara kut od 90°. Regulacija se ostvaruje sa dva PI regulatora. Prvi služi kako bi se *I<sub>d</sub>* komponenta svela u nulu, dok drugi služi za postizanje maksimalne vrijednosti *I<sup>q</sup>* komponente.

#### <span id="page-22-0"></span>**4.2. PI regulator**

PI regulator je regulator ostvaren kombinacijom proporcionalnog i integralnog djelovanja kojim se regulira sustav i održava željena vrijednost.

Prednosti PI regulatora su stabilnost sustava s obzirom da integralni dio pomaže eliminirati preostalu grešku koja se javlja pri korištenju P regulatora. PI regulator je vrlo robustan i prilagodljiv na promjene u parametrima sustava, kao i smetnjama iz okoline. Ova vrsta regulatora pruža blagu i postepenu promjenu između trenutnih i zadanih vrijednosti željene veličine. PI regulatori se vrlo jednostavno implementiraju i podešavaju. Proporcionalno i integralno pojačanje sustava moguće je podešavati ovisno o željenim performansama.

Nedostaci PI regulatora su što se njegovom implementacijom usporava sustav i javljaju se oscilacije. Želi li se postići brzi odziv, doći će do većih oscilacija, a žele li se smanjiti oscilacije, dolazi do sporijeg odziva. Ovisno o potrebama procesa potrebno je izvršiti zadovoljavajuću parametrizaciju.

U laboratorijskom sustavu prilikom regulacije brzine vrtnje koristi se rampa kojom se u određenom vremenskom intervalu zadana referentna vrijednost brzine postepeno povećava ili smanjuje u odnosu na trenutnu vrijednost brzine. Pomoću rampe smanjuju se opterećenja na komponentama pretvarača do kojih dolazi uslijed naglih dinamičkih promjena. Opterećenja do kojih može doći su da motor povuče struju veću od nazivne struje motora kao i udarci elektromagnetskog momenta na osovini motora.

## <span id="page-23-0"></span>**5. POPIS PARAMETARA**

U ovom poglavlju opisat će se najvažniji parametri i njihove vrijednosti koje je potrebno unesti u Q-DRIVE konfigurator prije puštanja laboratorijskog pretvarača u rad.

#### <span id="page-23-1"></span>**5.1. Parametri motora**

|        | <b>DANIELI</b> AUTOMATION  |             |                |              |                |                | MotSetup |           |                                                                  |
|--------|----------------------------|-------------|----------------|--------------|----------------|----------------|----------|-----------|------------------------------------------------------------------|
| 123    |                            | ڑ تھا       | श्रि           |              |                |                |          |           |                                                                  |
| Number | Name                       | Type        | Actual value   | Recipe value | U <sub>m</sub> | Backup         | Min      | Max       | <b>Description</b>                                               |
| 03001  | <b>INV MotorNomCurr</b>    | <b>REAL</b> | 22.3           | 513.0        |                | 22.3           | 0.0      | 6000.0    | INV System - Motor nominal current                               |
| 03002  | <b>INV MotorNomVolt</b>    | <b>REAL</b> | 400            | 4160         | v              | 400            | 0        | 10000     | INV System - Motor nominal voltage                               |
| 03003  | INV_MotorNomFrequency      | <b>UINT</b> | 50.0           | 60.0         | Hz             | 50.0           | 0.0      | 300.0     | INV System - Motor nominal frequency                             |
| 03006  | <b>INV MotorNomSpeed</b>   | <b>REAL</b> | 1455.0         | 510.0        | Rpm            | 1455.0         | 0.0      | 10000.0   | Nominal motor speed (from name plate)                            |
| 03008  | <b>INV MotorNomPower</b>   | <b>REAL</b> | 11.0           | 2611.0       | <b>kW</b>      | 11.0           | 0.0      | 50000.0   | Motor rated power (Mechanical power)                             |
| 03009  | <b>INV MotorNomCosPhi</b>  | <b>REAL</b> | 0.81           | 0.68         |                | 0.81           | 0.00     | 1.00      | Motor rated cosfi as appear in the name plate                    |
| 03085  | <b>INV_StatorResist</b>    | <b>REAL</b> | 0.320000       | 0.032000     | Ohm            | 0.320000       | 0.000000 | 10.000000 | INV System - Stator Resistance                                   |
| 03087  | <b>INV RotorResist</b>     | <b>REAL</b> | 0.326000       | 0.032000     | Ohm            | 0.326000       | 0.000000 | 10.000000 | INV System - Rotor resistance for IM                             |
| 03088  | <b>INV RotorInductance</b> | <b>REAL</b> | 0.069226       | 0.018641     | н              | 0.069226       | 0.000000 | 1.000000  | INV System - Rotor inductance for IM                             |
| 03089  | <b>INV TransientInduc</b>  | <b>REAL</b> | 0.006399       | 0.003313     | н              | 0.006399       | 0.000000 | 1.000000  | INV System - Transient inductance for IM                         |
| 03025  | <b>INV NominaFlux</b>      | <b>REAL</b> | 0.91           | 6.94         | Wb             | 0.91           | 0.00     | 100.00    | <b>INV System - Nominal motor flux</b>                           |
| 03091  | <b>INV LmUnsat</b>         | <b>REAL</b> | 0.094000       | 0.016000     | н              | 0.094000       | 0.000000 | 1.000000  | INV System - Magnetization inductance (unsaturated value) For IM |
| 03251  | <b>INV MotorPolePairs</b>  | <b>REAL</b> | $\overline{2}$ |              |                |                | -2       | 100       | INV System - Motor pole pairs                                    |
| 03090  | <b>INV RotorTimeConst</b>  | <b>REAL</b> | 0.000          | 0.583        | s              | 5.345          | 0.000    | 20,000    | INV System - Rotor Time constant (nominal) For IM                |
| 03252  | <b>INV MotorNomTorque</b>  | <b>RFAL</b> | 722            | 488887       | N <sub>m</sub> | 0 <sub>0</sub> | $-20$    |           | 10000000000 Motor nominal torque                                 |

*Slika 5.1. Parametri motora*

<span id="page-23-2"></span>Parametri sa slike 5.1. opisuju motor.

Dio parametara motora moguće je očitati s natpisne pločice motora, kao što su sljedeći parametri:

03001 INV\_MotorNomCurr – nominalna struja motora koja iznosi 22.3 A u spoju trokut i 12.9 A u spoju zvijezda

03002 INV\_MotorNomVolt – nominalni napon motora koji iznosi 400 V u spoju trokut i 690 V u spoju zvijezda

03003 INV\_MotorNomFrequency – nominalna frekvencija iznosi 50 Hz

03006 INV\_MotorNomSpeed – nominalna brzina vrtnje motora koja iznosi 1455 okretaja u minuti

03008 INV\_MotorNomPower – izlazna snaga motora koja iznosi 11 kW

03009 INV\_MotorNomCosPhi – faktor snage motora koji iznosi 0,81

Ostatak parametara kao što su parametri za nadomjesnu shemu motora nalaze se u dokumentaciji samoga motora koja je osigurana od strane proizvođača motora.

Najvažniji parametri koje je iz dokumentacije potrebno unesti u konfigurator su:

03085 INV\_StatorResist – otpor statora motora iznosa 0,32 Ω

03087 INV RotorResist – otpor rotora motora iznosa 0,326  $\Omega$ 

03088 INV\_RotorInductance – induktivitet motora koji iznosi 0,069226 H

03025 INV\_NominalFlux – nominalni magnetski tok motora koji iznosi 0,91 Wb

03091 INV\_LmUnsat – induktivitet magnetizacije motora iznosa 0,094 H

03251 INV\_MotorPolePairs – broj pari polova motora. Motor ima 2 para polova

03252 INV\_MotorNomTorque – nominalni moment motora iznosa 72,2 Nm

#### <span id="page-24-0"></span>**5.2. Parametri regulatora**

| <b>DANIELI</b> AUTOMATION |                            |             |              |              |    |        | Regulator |         |                                                                                  |  |
|---------------------------|----------------------------|-------------|--------------|--------------|----|--------|-----------|---------|----------------------------------------------------------------------------------|--|
| 心。<br>123                 |                            |             |              |              |    |        |           |         |                                                                                  |  |
| <b>Number</b>             | Name                       | <b>Type</b> | Actual value | Recipe value | Um | Backup | Min       | Max     | <b>Description</b>                                                               |  |
| 03701                     | <b>INV KpdCurrCtrl</b>     | <b>REAL</b> | 1.50         | 0.60         |    | 1.50   | 0.00      |         | 10000000000 Proportional Gain of d axis current controller                       |  |
| 03702                     | <b>INV KidCurrCtrl</b>     | <b>REAL</b> | 150.00       | 18.00        |    | 150.00 | 0.00      |         | 10000000000 Integral Gain of d axis current controller                           |  |
| 03703                     | <b>INV KpgCurrCtrl</b>     | <b>REAL</b> | 1.00         | 0.60         |    | 1.00   | 0.00      |         | 10000000000 Proportional Gain of q axis current controller                       |  |
| 03704                     | <b>INV_KigCurrCtrl</b>     | <b>REAL</b> | 150.00       | 18.00        |    | 150.00 | 0.00      |         | 10000000000 Integral Gain of q axis current controller                           |  |
| 03903                     | INV_KpFluxCtrl             | <b>REAL</b> | 10.0         | 225.0        |    | 10.0   | 0.0       | 10000.0 | Proportional Gain of flux controller                                             |  |
| 03904                     | <b>INV KiFluxCtrl</b>      | <b>REAL</b> | 5.0          | 375.0        |    | 5.0    | 0.0       | 10000.0 | Integral Gain of flux controller                                                 |  |
| 03706                     | INV CurrLoopManRefEn       | <b>BOOL</b> | False        | False        |    | False  |           |         | Enable manual reference for current loop                                         |  |
| 03818                     | <b>INV</b> DirCurrRefMan   | <b>REAL</b> | 0.0          | 0.0          | %  | 0.0    |           |         | -1000000000 1000000000 Direct axis current reference (manual reference mode)     |  |
| 03819                     | INV_QuadCurrRefMan         | <b>REAL</b> | 0.0          | 0.0          | %  | 0.0    |           |         | -1000000000 1000000000 Quadrature axis current reference (manual reference mode) |  |
| 03900                     | <b>INV ManualFluxRefEn</b> | <b>BOOL</b> | False        | False        |    | False  |           |         | Enable manual Flux reference                                                     |  |
| 03952                     | <b>INV FluxAmplManRef</b>  | <b>REAL</b> | 0.0          | 0.0          | %  | 0.0    |           |         | -1000000000(10000000000 Flux manual reference                                    |  |

*Slika 5.2. Parametri regulatora*

<span id="page-24-1"></span>Na slici 5.2. prikazani su najvažniji parametri regulatora, a to su redom:

03701 INV\_KpdCurrCtrl – proporcionalno pojačanje PI regulatora d komponente struje koje je podešeno na 1,5

03702 INV\_KidCurrCtrl – integralno pojačanje PI regulatora d komponente struje koje je podešeno na 150

03703 INV\_KpqCurrCtrl – proporcionalno pojačanje PI regulatora q komponente struje koje je podešeno na 1

03704 INV\_KiqCurrCtrl – integralno pojačanje PI regulatora q komponente struje koje je podešeno na 150

03903 INV\_KpFluxCtrl – proporcionalno pojačanje PI regulatora magnetskog toka koje je podešeno na 10

03904 INV\_KiFluxCtrl – integralno pojačanje PI regulatora magnetskog toka koje je podešeno na 5; izlazne vrijednosti iz PI regulatora magnetskog toka koriste se za izračun referentne vrijednosti d komponente struje

03706 INV\_CurrLoopManRefEn – ovaj parametar je binarna varijabla koja omogućuje ručno zadavanje referentnih veličina struja u d i q osi; ručno zadavanje omogućuje se promjenom vrijednosti parametra u "TRUE"

03818 INV\_DirCurrRefMAN – ručno zadavanje referentne vrijednosti d komponente struje

03819 INV\_QuadCurrRefMan – ručno zadavanje referentne vrijednosti q komponente struje

03900 INV\_ManualFluxRefEn – omogućuje ručno zadavanje referentne vrijednosti magnetskog toka promjenom vrijednosti parametra iz "FALSE" u "TRUE"

0392 INV\_FluxAmplManRef – ručno zadavanje referentne vrijednosti magnetskog toka.

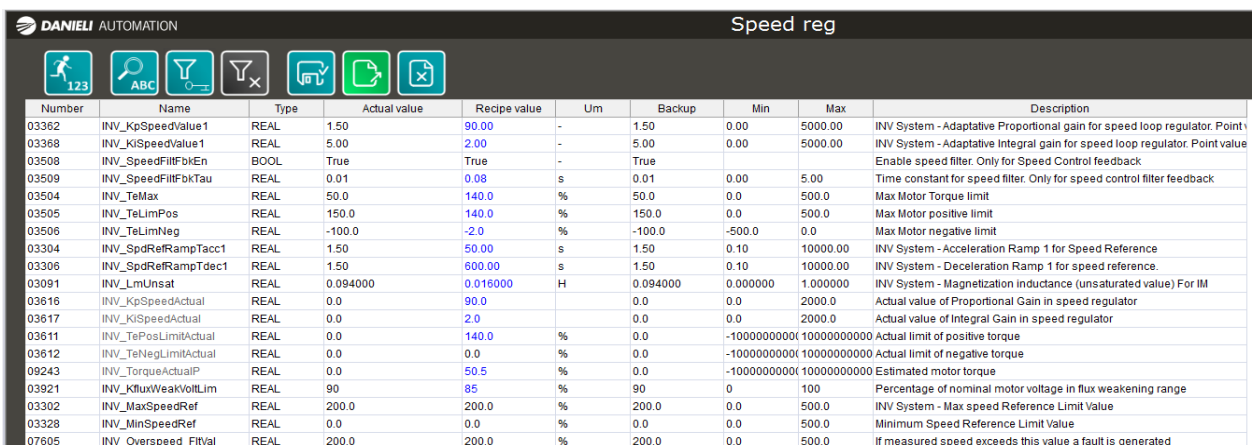

#### <span id="page-25-0"></span>**5.3. Parametri regulacije brzine**

*Slika 5.3. Parametri brzine vrtnje*

<span id="page-25-1"></span>07605 INV\_Ocerspeed\_FitVal – parametar kojim se signalizira greška ukoliko brzina vrtnje motora pređe 200% nazivne brzine vrtnje

Na slici 5.3. prikazani su glavni parametri koji se koriste pri regulaciji i analizi brzine vrtnje motora, a to su redom:

03362 INV\_KpSpeedValue1 – proporcionalno pojačanje PI regulatora brzine vrtnje podešeno na 1,5

03368 INV\_KiSpeedValue1 – integralno pojačnje PI regulatora brzine vrtnje podešeno na 5; izlazne vrijednosti iz PI regulatora brzine vrtnje koriste se izračun referentne vrijednosti q komponente struje

03509 INV\_SpeedFiltFbkTau – parametar određuje vremenska konstanta filtera brzine vrtnje pri regulaciji brzine vrtnje čija je uloga da smanji šum enkodera; vremenska konstanta iznosi 0,01 s

03504 INV\_TeMax – maksimalni moment motora iznosa 50% od nominalnog momenta

03505 INV\_TeLimPos – maksimalni limit pozitivno razvijenog momenta motora iznosa 150% nominalnog momenta

03505 INV\_TeLimNeg – maksimalni limit negativno razvijenog momenta motora iznosa -100% nominalnog momenta

03304 INV\_SpdRefRampTacc1 – trajanje vremenskog intervala rampe ubrzanja motora podešeno na 1,5 s

03306 INV\_SpdRefRampTacc1 – trajanje vremenskog intervala rampe usporavanja motora podešeno na 1,5 s

09243 INV\_TorqueActualP – estimirana vrijednost stvarnog momenta

03921 INV\_KfluxWeakVoltLim – postotak nazivnog napona na koji se napon može smanjiti prilikom slabljenja magnetskog polja; u laboratorijskom sustavu je podešeno na 90% nazivnog napona

03302 INV\_MaxSpeedRef – apsolutna vrijednost do koje je moguće podešavati referentnu brzinu vrtnje izražena u postotku nazivne brzine vrtnje motora; u laboratorijskom sustavu parametar je podešen na 200% nazivne brzine vrtnje

## <span id="page-27-0"></span>**6. ALATI ZA PUŠTANJE U POGON PRETVARAČA**

Za razvoj programske podrške upravljanja elektromotorom uz pomoć trorazinskog pretvarača koriste se dva programa: Codesys i Q-DRIVE configurator.

#### <span id="page-27-1"></span>**6.1. CODESYS**

Codesys je kratica za (*eng. Controller Development System*), odnosno sustav razvoja kontrolera. Codesys se koristi za programiranje i kontrolu uređaja industrijske automatizacije, te služi kao platforma za stvaranje i upravljanje kontrolnim aplikacijama koje automatiziraju različite procese u industriji.

Integrirano razvojno okruženje (IDE, *eng. Integrated Development Environment*) pruža pristupačan i jednostavan program u kojem inženjeri i programeri mogu stvarati, uređivati i ispravljati upravljačke aplikacije. Codesys podržava niz programskih jezika od kojih su neki strukturirani tekst (ST), ljestvičasti dijagram (LD), dijagram funkcijskih blokova (FBD), popis uputa (IL) i sekvencijalni dijagram funkcija (SFC).

Codesysova karakteristika je kompatibilnost s više platformi, što znači da se aplikacije mogu koristiti na različitim hardverskim platformama, uključujući različite programibilne logičke kontrolere (PLC) i industrijske kontrolere različitih proizvođača.

Codesys omogućuje stvaranje sučelja čovjek-stroj (HMI, *eng. Human-Machine Interface*) za vizualizaciju i lakšu interakciju s kontrolnim sustavom. Također, Codesys omogućuje obradu informacija u stvarnom vremenu, osiguravajući preciznu i točnu kontrolu industrijskih procesa, te isto tako podržava i niz komunikacijskih protokola.

Iz svega navedenoga može se zaključiti da je Codesys moćna platforma za razvoj kontrolnih aplikacija koje su vezane za industrijsku automatizaciju. Velika prednost je što pojednostavljuje razvojni proces, nudi fleksibilnost u odabiru hardvera i primjenjuje učinkovite i pouzdane prakse programiranja za širok raspon industrijskih potreba.

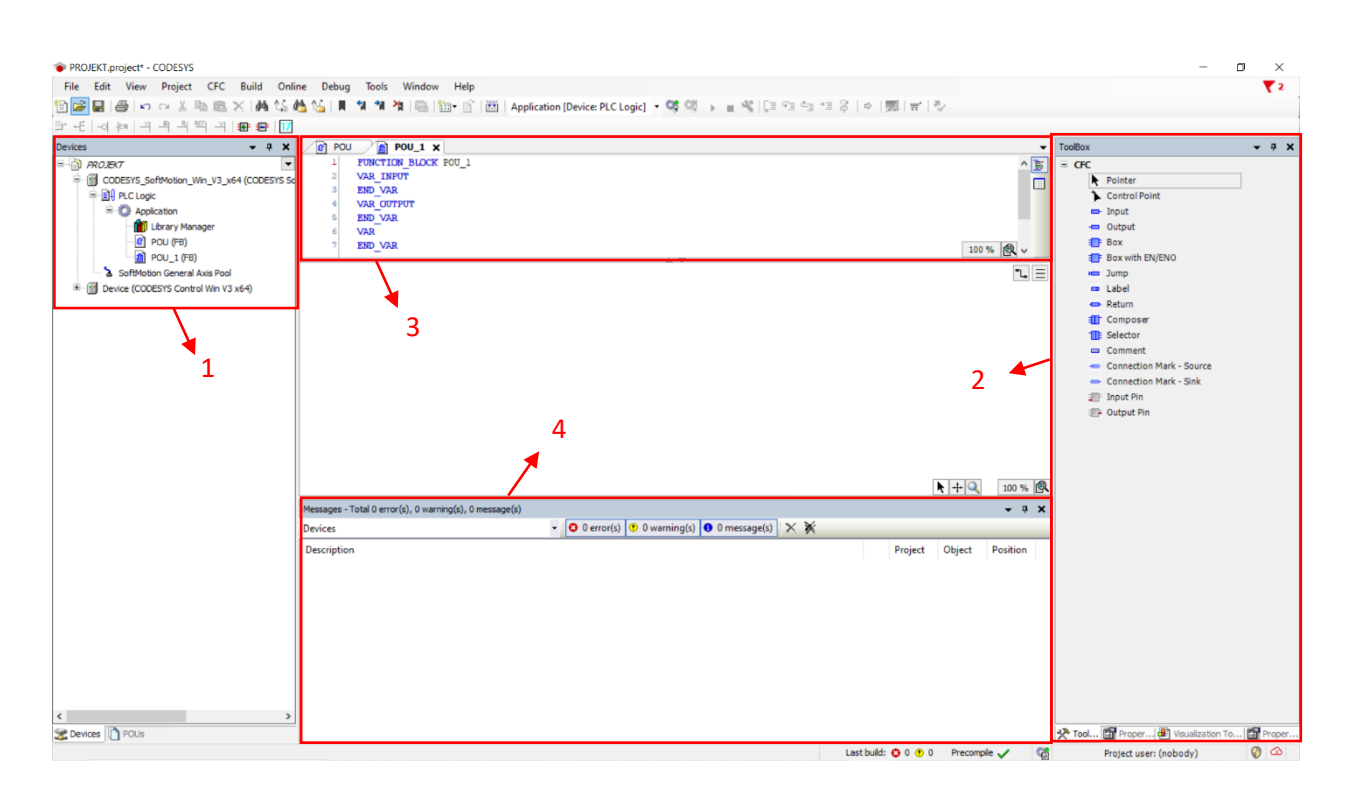

*Slika 6.1. Grafičko sučelje codesys-a*

<span id="page-28-1"></span>Na slici 6.1 prikazano je grafičko sučelje codesysa. Sa lijeve strane nalazi se traka uređaja (1) koja služi za lakšu navigaciju projektom. Desnim klikom na postojeći uređaj omogućeno je njegovo uređivanje, kao i dodavanje novih uređaja. Desnim klikom na ikonu "Application" omogućeno je dodavanje objekata. Na slici je prikazan POU (*eng. Program Organization Unit*) objekt koji služi za programiranje. Prilikom odabira POU objekta potrebno je odabrati jedan od prethodno navedenih pet programskih jezika kao i vrstu (program / funkcijski blok / funkcija). Alatni okvir (2) sadrži sve potrebne elemnte koji se koriste prilikom programiranja. U tekstni okvir (3) unose se sve ulazne i izlazne varijable iz funcijskog bloka kao i varijable koje se koriste unutar funkcijskog bloka. Okvir dijagnostike (4) nalazi se na dnu stranice te se ovdje prikazuju sve greške, upozorenja i poruke prilikom izvršavanja simulacije.

#### <span id="page-28-0"></span>**6.2. Q-DRIVE configurator**

Q-DRIVE konfigurator je programski alat razvijen od strane Danieli Automationa u kojem se vrši parametriranje sustava upravljanja. Također služi za održavanje i pokretanje pretvarača. Po završetku dizajniranja i programiranja odgovarajućeg programa za upravljanje trorazinskim pretvaračem u Codesysu, potrebno je ulaze i izlaze povezati s parametrima koji se nalaze u Q-DRIVE konfiguratoru. Program se koristi za postavljanje, parametriranje i promatranje sustava te

za podešavanje i usavršavanje izvedbe procesa. Također omogućava lokalnu kontrolu pomoću osobnog računala.

| <b>B</b> © ODrive 1.2.19 1<br>Target info<br>ODrive Explorer |        |                          |             |                    |      |                   |                             |                |        | Ω                                                                                       |  |
|--------------------------------------------------------------|--------|--------------------------|-------------|--------------------|------|-------------------|-----------------------------|----------------|--------|-----------------------------------------------------------------------------------------|--|
|                                                              |        |                          |             |                    |      |                   |                             |                |        |                                                                                         |  |
|                                                              |        |                          |             |                    |      |                   |                             |                |        |                                                                                         |  |
| All parameters                                               | Number | Name                     | Type        | Actual value       | Um   | Backup            | Default value               | Min            | Max    | Description                                                                             |  |
| <b>⊞ ■ CPU (00100 - 00199)</b>                               | 00189  | CPU DiagnCH7SpareSrenum  |             | 00200 - CPU F      |      |                   | 00200 - CPU F00200 - CPU F0 |                | 65535  | Diagnostic file - Spare channel number 7                                                |  |
| E M RTDA CHANNELS (00980 - 00989)                            | 00190  | CPU DiagnCH8SpareSienum  |             | 00200 - CPU F      |      |                   | 00200 - CPU F00200 - CPU F0 |                | 65535  | Diagnostic file - Spare channel number 8                                                |  |
| E LFE MOD1(01000 - 02599)                                    | 00191  | CPU DiagnCH9SpareSienum  |             | 00200 - CPU F      |      |                   | 00200 - CPU F00200 - CPU F0 |                | 65535  | Diagnostic file - Spare channel number 9                                                |  |
| E M INVERTER MOD1 (03000 - 07899)                            | 00192  | CPU_DiagnCH10SpareSenum  |             | 00200 - CPU E      |      |                   | 00200 - CPU F00200 - CPU F0 |                | 65535  | Diagnostic file - Spare channel number 10                                               |  |
| E C EXCITER (08200 - 08799)                                  | 00193  | CPU PrechOkConfig enum   |             | $[0]$ - Internal - |      | $[0]$ - Internal  | $[0]$ - Internal $0$        |                | 255    | Precharge type selection                                                                |  |
| <b>E MONITOR MOD1 (08800 - 09599)</b>                        | 00200  | CPU FirmwareVers         | REAL        | 0.00               |      | 0.00              | 0.00                        | 0.00           | 100.00 | Main control firmware version. This version is related to the whole control system soft |  |
| E LAUXILIARY (09600 - 9899)                                  | 00201  | CPU PTD Date             | <b>REAL</b> | 20200610           | date | 20200610          | 20200610                    | $\theta$       |        | 20403112 PTD built date                                                                 |  |
| <b>⊞ ■ CPU MOD2 (20100 - 20199)</b>                          | 00202  | CPU_InitParamLoaded BOOL |             | False              |      | False             | False                       |                |        | Parameters values loaded correctly at startup                                           |  |
| <b>B</b> ■ LFE MOD2 (21000 - 22599)                          | 00203  | CPU INV Fw Vers          | <b>REAL</b> | 0.00               |      | 0.00              | 0.00                        | 0.00           | 100.00 | Inverter Control Firmware Version ( MAIN CONTROL )                                      |  |
| E <b>III</b> INVERTER MOD2 (23000 - 27899)                   | 00204  | CPU INVfw SESM           | <b>REAL</b> | 0.00               |      | 0.00              | 0.00                        | 0.00           | 100.00 | Firmware Version for Synchronous Motor Control                                          |  |
| <b>E MONITOR MOD2</b>                                        | 00205  | CPU INVIw IM             | REAL        | 0.00               |      | 0.00              | 0.00                        | 0.00           | 100.00 | Firmware Version for Induction Motor                                                    |  |
| RtDA                                                         | 00206  | CPU LFE FW Vers          | <b>REAL</b> | 0.00               |      | 0.00              | 0.00                        | 0.00           | 100.00 | Firmware version - LFE Control                                                          |  |
| <b>Recipes</b>                                               | 00208  | CPU_WorkingHoursResBOOL  |             | False              |      | False             | False                       |                |        | Working hours counter reset                                                             |  |
| Diagnostic                                                   | 00209  | CPU SystemID             | enum        | Not Config         |      | <b>Not Config</b> | Not Config                  | $\overline{0}$ | 255    | Drive System Configuration                                                              |  |
| <b>E</b> All faults                                          | 00210  | CPU FreeTimeCore0 USINT  |             | $\overline{0}$     | %    | $\overline{0}$    | $\theta$                    | $\theta$       | 255    | Core0 Freetime                                                                          |  |
| 田 當 All alarms                                               | 00211  | CPU FreeTimeCore1        | USINT       | 10                 | %    | $\overline{0}$    | $\mathbf{0}$                | $\mathbf 0$    | 255    | Core1 Freetime                                                                          |  |
| <b>G</b> History                                             | 00212  | CPU FreeTimeCore2 USINT  |             | n                  | %    | $\overline{0}$    | $\circ$                     | $\Omega$       | 255    | Core2 Freetime                                                                          |  |

*Slika 6.2. Grafičko sučelje Q-DRIVE konfiguratora*

<span id="page-29-0"></span>Na slici 6.2. prikazano je grafičko sučelje Q-DRIVE konfiguratora. S lijeve strane nalazi se stablo (1) koje služi za dodavanje i navigiranje po komponentama projekta. Svakom parametru, alarmu i grešci dodijeljen je jedinstveni referentni broj (2) putem kojeg se lakše može pronaći željeni parametar. Ukoliko je naziv promatranog parametra (3) crne boje, parametar predstavlja ulaznu varijablu koju je moguće mijenjati prema potrebama sustava. Ukoliko je naziv parametra prikazan sivom bojom, parametar predstavlja izlaznu varijablu koju je moguće samo promatrati i analizirati. Osim referentnog broja (2), svaki parametar opisan je i nazivom (3), tipom varijable (4), mjernom jedinicom (5), minimalnom (8) i maksimalnom (9) vrijednošću kao i komentarom (10) kako bi se ukratko objasnila uloga svakog parametra. Backup (7) vrijednost predstavlja vrijednost koja je prenesena i učitana s HiPAC pretvarača. Ukoliko su vrijednosti nekog parametra različite u stvarnosti, u receptu ili na pretvaraču bit će istaknute plavom ili ljubičastom bojom kako bi se lakše uočile promjene.

RtDA (11) (*eng. Real Time Data Analasys*) služi za analizu parametara u realnom vremenu, a sastoji se od šesnaest kanala. Unošenjem broja parametra u svakom kanalu RtDA konfiguratora

prikazanog na slici 6.3. moguće je promatrati promjenu odabranog parametra u realnom vremenu.

Recepti (12) služe kako bi inženjeri izdvojili parametre koje žele mijenjati i promatrati. Recepte je moguće izvesti i uvesti u program što omogućuje lakše slanje i komunikaciju između korisnika. Također je lakše uočiti izmjene parametara koje su ostali korisnici napravili na pretvaraču.

Dijagnostika (13) je vrlo važan segment s obzirom da omogućuje pravovremeno reagiranje i zaustavljanje pogona ukoliko dođe do kvara na pretvaraču. Na ovaj način omogućena je pravovremena zaštita pretvarača, kao i lakše i brže održavanje.

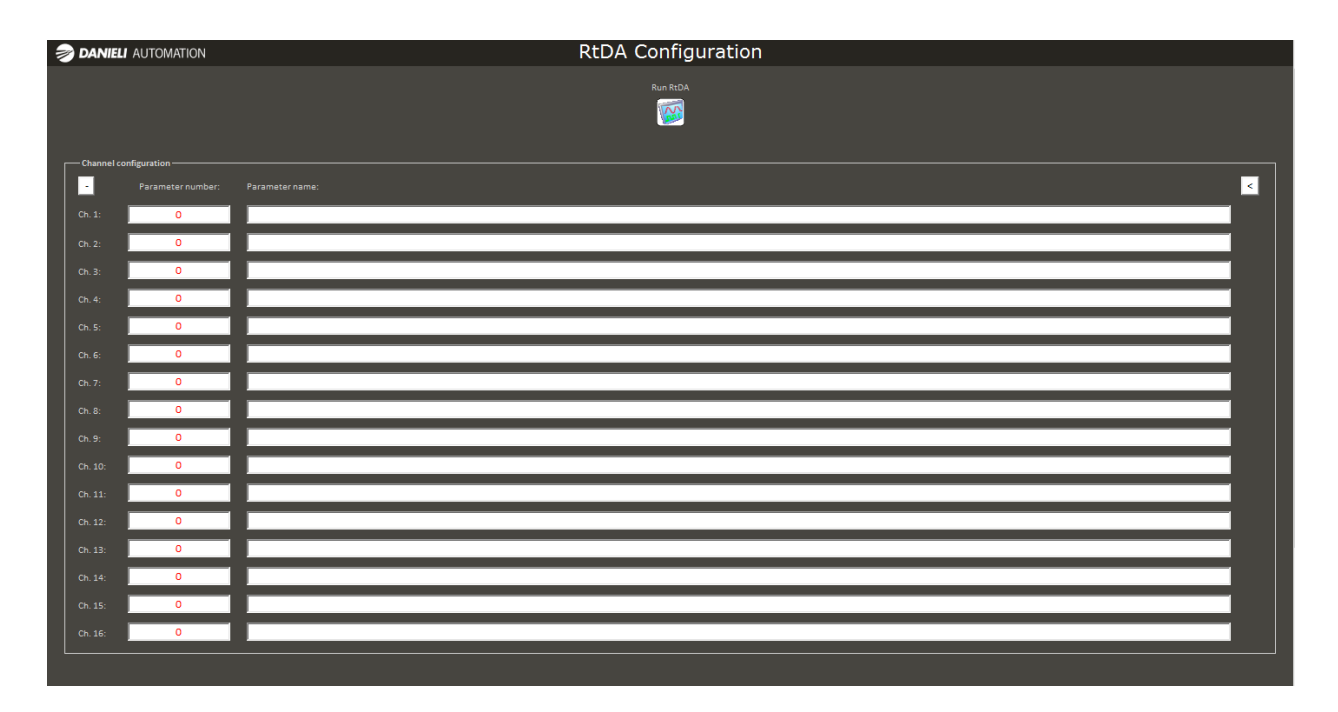

<span id="page-30-0"></span>*Slika 6.3.RtDA konfiguracija*

# <span id="page-31-0"></span>**7. PUŠTANJE LABORATORIJSKOG PRETVARAČA U POGON**

#### <span id="page-31-1"></span>**7.1. Povezivanje osobnog računala i HiPAC-a**

Prilikom puštanja u rad potrebno je osobno računalo povezati s HiPAC-om pretvarača. EtherNet vezom pristupa se jezgrama HiPAC-a. Potrebno je otvoriti dva Q-DRIVE konfiguratora kao što je prikazano na slici 7.1. Lijevim konfiguratorom se pristupa jezgri 0 odnosno aktivnom ulaznom stupnju. Desnim konfiguratorom se pristupa jezgri 1 odnosno izmjenjivaču.

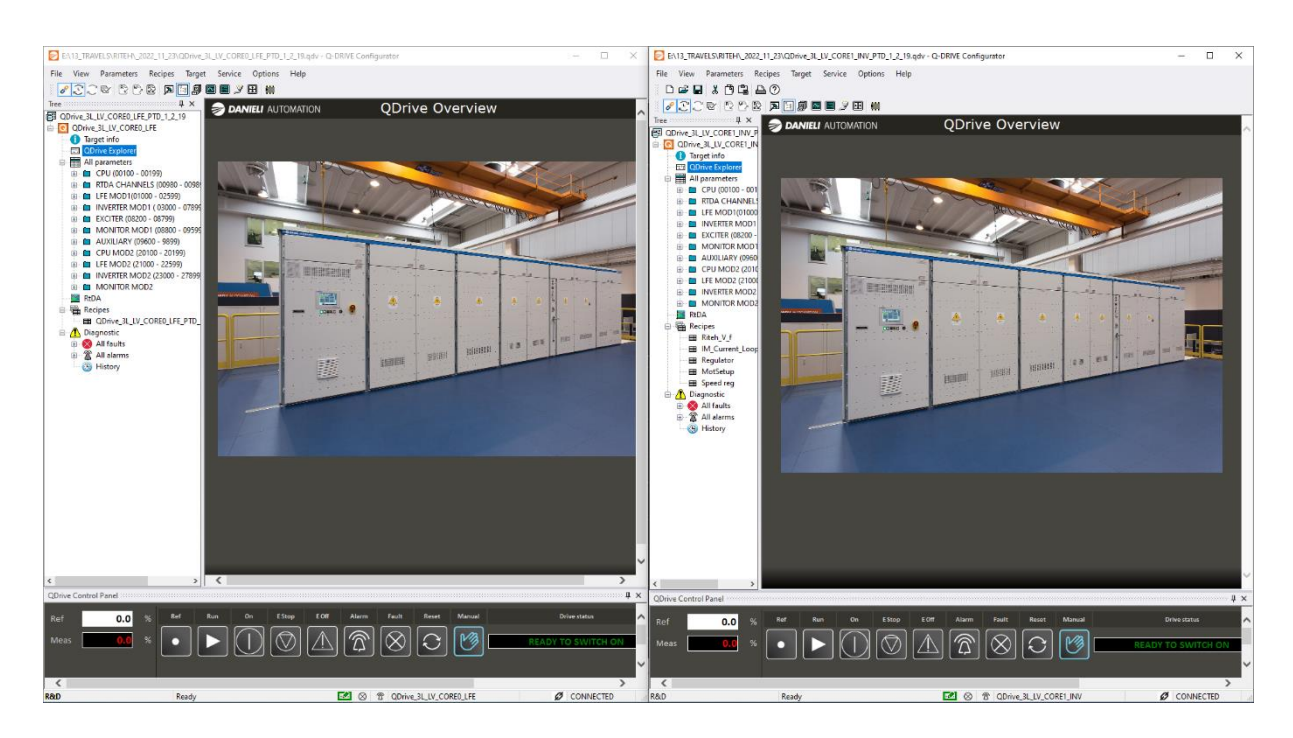

*Slika 7.1. Q-DRIVE konfigurator aktivnog ulaznog stupnja i izmjenjivača*

<span id="page-31-2"></span>U RtDA konfiguraciji, kao što je prethodno navedeno, može se odabrati 16 parametara čije se vrijednosti mogu istodobno pratiti.

U RtDA konfiguraciji aktivnog ulaznog stupnja analizirali su se sljedeći parametri:

08912 LFE\_UpperDcLink – vrijednost napona gornje grupe kondenzatora istosmjernog kruga na slici 2.1. označenih sa C1 i C2

08913 LFE\_LowerDcLink – vrijednost napona donje grupe kondenzatora istosmjernog kruga na slici 2.1. označenih sa C3 i C4

08902 LFE\_PhaseVoltR, 08903 LFE\_PhaseVoltS, 08904 LFE\_PhaseVoltT – izmjerene vrijednosti napona dolaznih vodova na slici 2.1 označenih sa L1, L2 i L3

08908 LFE\_PhaseCurR, 08909 LFE\_PhaseCurS, 08910 LFE\_PhaseCurT - izmjerene vrijednosti struja dolaznih vodova na slici 2.1 označenih sa L1, L2 i L3

U RtDA konfiguraciji izmjenjivača analizirali su se sljedeći parametri:

09205 INV\_UpperDcLink – vrijednost napona gornje grupe kondenzatora istosmjernog kruga na slici 2.1. označenih sa C1 i C2

09206 INV\_LowerDcLink – vrijednost napona donje grupe kondenzatora istosmjernog kruga na slici 2.1. označenih sa C3 i C4

09212 INV\_SpeedRefOut – zadana referetna brzina vrtnje motora iskazana u postotku nominalne brzine vrtnje motora

09251 INV\_MotorActualSpeedP – izmjerena vrijednost brzine vrtnje motora iskazana u postotku nominalne brzine vrtnje motora

09202 INV\_PhaseCurU, 09203 INV\_PhaseCurV, 09204 INV\_PhaseCurW – izmjerene struje izlaznih vodova označenih sa L4, L5 i L6 na slici 2.1

09264 INV\_PhaseVolt\_u, 09265 INV\_ PhaseVolt\_v, 09266 INV\_ PhaseVolt\_w – izmjereni naponi izlaznih vodova označenih sa L4, L5 i L6 na slici 2.1.

09210 INV\_PhaseRmsCurrFilt – izračunata vrijednost efektivne izlazne struje

09245 INV\_VoltAmpRmsFilt – izračunata vrijednost efektivnog izlaznog napona

09215 INV\_DirectCurrRefP – referentna vrijednost d komponente struje

09219 INV:DirectCurrMeasP – stvarna vrijednost d komponente struje

09217 INV\_QuadCurrRefP – referentna vrijednost q komponente struje

09221 INV\_QuadCurrMeasP – stvarna vrijednost g komponente struje

#### <span id="page-33-0"></span>**7.2. Sekvenca puštanja u rad pretvarača**

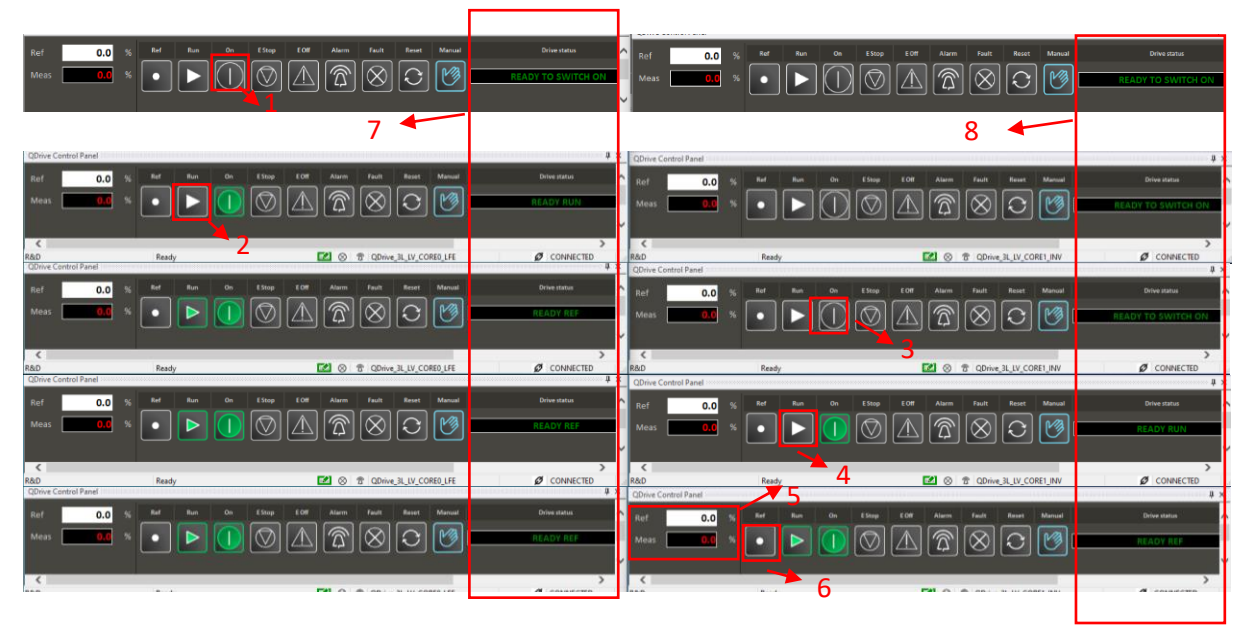

*Slika 7.2. Sekvenca puštanja u rad aktivnog ulaznog stupnja i izmjenjivača* 2

<span id="page-33-1"></span>Slika 7.2. prikazuje sekvencu kojom se pomoću kontrolnih panela laboratorijski pretvarač pušta u rad. Kontrolnim panelom s lijeve strane upravlja se aktivnim ulaznim stupnjem, dok se desnim kontrolnim panelom upravlja izmjenjivačem. Sekvenca se sastoji od četiri koraka:

1. Uključivanje aktivnog ulaznog stupnja pritiskom na tipku ON (1) u kontrolnom panelu aktivnog ulaznog stupnia nakon prikazanog statusa "READY TO SWITCH ON" (7). U ovom koraku odvija se prednabijanje kondenzatora istosmjernog međukruga što je prikazano na slici 7.3. u intervalu od 17:14:45 do 17:14:49. Do trenutka 17:14:49 trajalo je prednabijanje istosmjernog međukruga. U tom trenutku kontaktor kruga prednabijanja se otvara, dok se glavni kontaktor za snagu koji aktivni ulazni stupanj povezuje s mrežom zatvara. U tom trenutku poteče struja koja se mjeri Hallovim sondama. Struju u krugu prednabijanja nije moguće mjeriti.

2. Puštanje u rad aktivnog ulaznog stupnja pritiskom na tipku RUN (2) u kontrolnom panelu aktivnog ulaznog stupnja pri prikazu statusa "READY TO RUN" (7). U ovom koraku pokreće se pulsacija IGBT-ova aktivnog ulaznog stupnja te je aktivni ulazni stupanj spreman izvršiti povrat energije u električnu mrežu ukoliko se ukaže potreba. U trenutku 17:14:57 (slika 7.3.) je započeta pulsacija IGBT-ova aktivnog ulaznog stupnja.

3. Uključivanje izmjenjivača pritiskom na tipku ON (3) u kontrolnom panelu izmjenjivača nakon prikazanog statusa "READY TO SWITCH ON" (8) i prikazanog statusa "READY REF" (7) u kontrolnom panelu aktivnog ulaznog stupnja.

4. Puštanje u rad aktivnog ulaznog stupnja pritiskom na tipku RUN (4) u kontrolnom panelu aktivnog ulaznog stupnja pri prikazu statusa "READY TO RUN" (8). U ovom koraku započinje pulsacija IGBT-ova izmjenjivača.

Pri prikazu "READY REF" (7,8) u oba kontrolna panela pretvarač je spreman za rad te je moguće zadati referentnu brzinu motoru. Referentna brzina se zadaje na način da se u polje ref (5) upiše željeni postotak nazivne brzine motora u kontrolnom panelu izmjenjivača. Po završetku upisivanja željene vrijednosti potrebno je stisnuti ikonu ref (6) kako bi se referentna vrijednost izmijenila. U polju meas (5) prikazuje se stvarna veličina brzine vrtnje stroja.

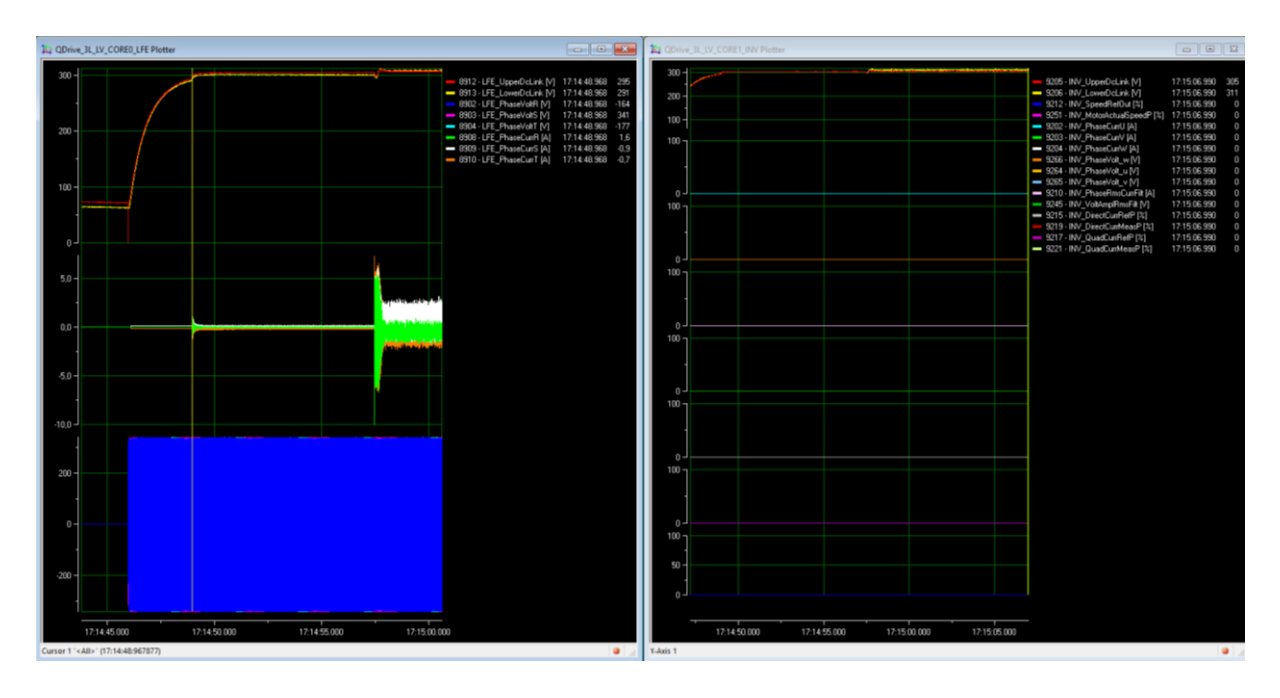

<span id="page-34-0"></span>*Slika 7.3. Pokretanje aktivnog ulaznog stupnja*

#### <span id="page-35-0"></span>**7.3. Dinamička promjena brzine vrtnje**

![](_page_35_Figure_1.jpeg)

*Slika 7.4. Promjena parametara izmjenjivača ovisno o referentnoj brzini*

<span id="page-35-1"></span>Na slici 7.4. prikazana je dinamička promjena brzina vrtnje od 0% do 120% i od 0% do -120% nazivne brzine vrtnje motora. Brzina je postepeno povećavana za iznos od 20%. Povećanjem referentne brzine dolazi i do povećanja izlaznog napona na izmjenjivačkoj strani pretvarača. Svaka promjena referentne brzine vrtnje uzrokuje naglu promjenu q komponente struje koja se u kratkom periodu stabilizira pri postizanju referentne brzine vrtnje. Q komponentom struje upravlja se narinutim momentom na osovinu motora. Ukoliko su q komponenta struje i brzina vrtnje istog predznaka motor se nalazi u motorskom režimu rada te se tok energije odvija iz smjera mreže prema motoru. Ukoliko su q komponenta struje i brzina vrtnje različitog predznaka motor se nalazi u generatorskom režimu rada te se tok energije odvija iz smjera motora prema električnoj mreži.

| <b>Number</b> | Name                          | <b>Type</b> | <b>Actual value</b>                    | Um         | Bac ^              |
|---------------|-------------------------------|-------------|----------------------------------------|------------|--------------------|
| 03287         | <b>INV GearBoxRatio</b>       | <b>REAL</b> | 1.000                                  |            | 1.000              |
| 03331         | <b>INV PUSRampTime</b>        | <b>REAL</b> | 10.0                                   | s          | 10.0               |
| 03329         | <b>INV MotorDirection</b>     | enum        | [0] - Positive and Negative Rotation - |            | [0] - Positive and |
| 03328         | <b>INV MinSpeedRef</b>        | <b>REAL</b> | 0.0                                    | %          | 0.0                |
| 03327         | <b>INV TorqueFF Sel</b>       | enum        | [0] - Disabled                         |            | [0] - Disabled     |
| 03326         | <b>INV SpdRefSkipBand</b>     | <b>REAL</b> | 0.0                                    | <b>Rpm</b> | 0.0                |
| 03325         | <b>INV SpdRefSkipN4</b>       | <b>REAL</b> | $\mathbf 0$                            | Rpm        | 0                  |
| 03324         | <b>INV SpdRefSkipN3</b>       | <b>REAL</b> | 0                                      | <b>Rpm</b> | 0                  |
| 03323         | <b>INV SpdRefSkipN2</b>       | <b>REAL</b> | 0                                      | <b>Rpm</b> | $\mathbf 0$        |
| 03322         | <b>INV SpdRefSkipN1</b>       | <b>REAL</b> | 0                                      | <b>Rpm</b> | 0                  |
| 03300         | <b>INV SpeedRefSelect</b>     | enum        | [0] - OP1 or Qdrive Configurator       |            | [0] - OP1 or Qdriv |
| 03301         | INV SpdRfRampInSel            | enum        | [3] - Work Cycle Sim                   |            | [1] - Ramp Time    |
| 03302         | <b>INV MaxSpeedRef</b>        | <b>REAL</b> | 200.0                                  | %          | 200.0              |
| 03303         | INV MotPotSlewRate            | <b>REAL</b> | 0.01                                   |            | 0.01               |
| 03304         | INV SpdRefRampTacc1           | <b>REAL</b> | 1.50                                   | s          | 1.50               |
| 03305         | <b>INV SpdRefRampTacc2</b>    | <b>REAL</b> | 1.00                                   | s          | 1.00               |
| 03306         | <b>INV SpdRefRampTdec1</b>    | <b>REAL</b> | 1.50                                   | s          | 1.50               |
| 03307         | INV SpdRefRampTdec2           | <b>REAL</b> | 1.50                                   | s          | 1.50               |
| 03308         | <b>INV SpdWrkCvcTacc</b>      | <b>REAL</b> | 1.50                                   | s          | 1.50               |
| 03309         | INV SpdWrkCycTdec             | <b>REAL</b> | 1.50                                   | s          | 1.50               |
| 03310         | <b>INV SpdWrkCvcT1</b>        | <b>REAL</b> | 5.0                                    | s          | 5.0                |
| 03311         | INV SpdWrkCycT2               | <b>REAL</b> | 5.0                                    | s          | 5.0                |
| 03312         | <b>INV SpdRef1WrkCyc</b>      | <b>REAL</b> | 100.0                                  | %          | 100.0              |
| 03313         | <b>INV SpdRef2WrkCvc</b>      | <b>REAL</b> | $-100.0$                               | %          | $-100.0$           |
| 03314         | <b>INV SpdRfOutRmpFiltTau</b> | <b>REAL</b> | 0.000                                  | s          | 0.000              |
| 03315         | INV SpdRfOutRmpFiltEn         | <b>BOOL</b> | False                                  |            | False              |
| 03316         | <b>INV MinSpeedEnable</b>     | <b>BOOL</b> | False                                  |            | False              |
| 03317         | INV_StopRampMode              | enum        | Removing Start Cmd->Ramp Stop -        |            | Removing Start (   |
| 03318         | <b>INV STOffRampTime</b>      | <b>REAL</b> | 1.0                                    | s          | 1.0                |
| 03319         | <b>INV EmergRamnTime</b>      | REAL        | 50                                     | ¢,         | $\checkmark$<br>50 |
| $\,<$         |                               |             |                                        |            | $\rightarrow$      |

*Slika 7.5. Simulacija radnog ciklusa*

<span id="page-36-0"></span>Na slici 7.5. prikazani su parametri simulacije radnog ciklusa koji se koristi kako bi se promatrao odziv pri promjenama između dviju brzina vrtnja. Moguće je prilagoditi sljedeće parametre:

03301 INV\_SpdRfRampInSel – parametrom se omogućuje izvršavanje radnog ciklusa odabirom treće opcije u padajućem izborniku

03304 INV\_SpdRefTacc1 – vremenski interval trajanja rampe ubrzanja za prvu zadanu referentnu vrijednost; podešeno na 1,5 s

03305 INV\_SpdRefTacc2 – vremenski interval trajanja rampe ubrzanja za drugu zadanu referentnu vrijednost; podešeno na 1 s

03306 INV\_SpdRefdec1 – vremenski interval trajanja rampe usporavanja za prvu zadanu referentnu vrijednost; podešeno na 1,5 s

03307 INV\_SpdRefdec2 – vremenski interval trajanja rampe usporavanja za drugu zadanu referentnu vrijednost; podešeno na 1,5 s

03310 INV\_SpdWrkCycT1 – vrijeme vrtnje motora prvom zadanom referentnom brzinom prije zadavanja druge referentne brzine vrtnje; podešeno na 5

03311 INV\_SpdWrkCycT1 – vrijeme vrtnje motora drugom zadanom referentnom brzinom prije ponovnog zadavanja prve referentne brzine vrtnje; podešeno na 5 s

03312 INV\_SpdRef1WrkCyc – referentna brzina vrtnje prvog ciklusa iskazana u postotku nazivne brzine vrtnje motora; podešeno na 100%

03313 INV\_SpdRef2WrkCyc – referentna brzina vrtnje drugog ciklusa iskazana u postotku nazivne brzine vrtnje motora; podešeno na -100%

![](_page_37_Figure_2.jpeg)

*Slika 7.6. Odziv simulacije radnog ciklusa*

<span id="page-37-0"></span>![](_page_37_Figure_4.jpeg)

<span id="page-37-1"></span>*Slika 7.7. Promjena smjera vrtnje motora*

Na slici 7.7. je prikazan trenutak 18:25:45.6 u kojem se dešava promjena smjera vrtnje motora. U tom trenutku dolazi da inverzije faza struja i napona, a posljedično i do promjene smjera vrtnje motora.

![](_page_38_Figure_1.jpeg)

#### <span id="page-38-0"></span>**7.4. Greška istosmjernog međukruga**

*Slika 7.8. Greška istosmjernog međukruga*

<span id="page-38-1"></span>U poglavlju 4.2. već je navedeno kako se izravnom implementacijom PI regulatora ili kratkim vremenskim intervalom rampe pri naglim dinamičkim promjenama javljaju velika opterećenja na pretvarač. Smanjenjem vremenskih intervala trajanja rampi ubrzavanja i usporavanja na 0,5 s došlo je do aktiviranja grešaka koje automatski gase izmjenjivač. U ovom slučaju aktivirale su se tri greške:

Greška 7701 FLT\_INV\_Cumulative – kumulativna greška izmjenjivača

Greška 7702 FLT\_INV\_Cumulative\_1 – kumulativna greška modulatorske kartice izmjenjivača

Greška 7709 FLT\_INV\_DCLinkTrip – greška se aktivira ukoliko napon istosmjernog međukruga odstupa 10% od napona koji je 300 V

## <span id="page-39-0"></span>**8. ZAKLJUČAK**

U radu je opisan laboratorijski sustav aktivnog trorazinskog pretvarača. Glavna funkcija trorazinskog pretvarača je kontrola i upravljanje električnom energijom koju dovodimo iz električne mreže na osovinu motora, koja obavlja određeni tehnički proces. Trorazinski pretvarači svojim prednostima kao što su brz i precizan odziv na zadane referentne vrijednosti, ušteda električne energije i automatizacija procesa postali su neizostavan dio energetske elektronike i područja elektrotehnike koje se bavi upravljanjem elektromotorima. Tehnologija koja se primjenjuje u laboratorijskom sustavu trorazinskog pretvarača može se pronaći u obnovljivim izvorima energije – u izmjenjivačima koji solarnu energiju i energiju vjetra izmjenjuju prilagođavajući frekvenciju i napon, te je zatim predaju u električnu mrežu. Također ima široku primjenu u automobilskoj industriji električnih vozila.

U radu je detaljno opisan energetski i upravljački dio pretvarača kao i alati koji se koriste pri radu s istim. Pri dizajniranju trorazinskog pretvarača potrebno je voditi brigu o vrijednostima snage, napona i struje koje će komponente energetskoga dijela morati izdržati u svakodnevnom radu. Odabir zadovoljavajućih komponenti pretvarača, pravilna parametrizacija, zaštita i održavanje ključne su komponente pravilnog i dugovječnog rada pretvarača.

EtherNet i EtherCat veza omogućavaju brzu i preciznu komunikaciju s dijelovima pretvarača dok RtDA program koji je dio HiPAC alata pruža jasan i brz uvid u parametre koji se mjere.

## <span id="page-40-0"></span>**LITERATURA**

- [1] Q-Drive Medium Voltage Drives Three Level NPC IGCT Type, Danieli Automation
- [2] Q-Drive Medium Voltage Drives, Danieli Automation
- [3] Q-DRIVE 3L-NPC Medium Voltage High dynamics Drives, Danieli Automation

## <span id="page-41-0"></span>**PRILOZI**

## <span id="page-41-1"></span>**Popis slika**

![](_page_41_Picture_136.jpeg)

## <span id="page-41-2"></span>**Popis tablica**

![](_page_41_Picture_137.jpeg)

# <span id="page-42-0"></span>**SAŽETAK I KLJUČNE RIJEČI**

U radu je opisana energetska i upravljačka struktura trorazinskog pretvarača s aktivnim ulaznim stupnjem. Objašnjen je princip rada NPC topologije i važnijih komponenti energetskog dijela pretvarača. Detaljno su objašnjeni komunikacijski kanali između HiPAC-a i ostalih upravljačkih dijelova pretvarača kao što su modulatorske kartice, akvizicijske kartice, udaljeni I/O kao i spajanje na laptop ili osobno računalo kojim se vrši komunikacija i upravljanje parametrima pretvarača. Opisan je jednostavni regulacijski krug vektorskog upravljanja te je dano grubo objašnjenje na koji način se vrši vektorska regulacija magnetskim tokom i brzinom vrtnje. Opisani su najvažniji parametri i njihova uloga prilikom regulacije brzine vrtnje i puštanja pretvarača u pogon.

**Ključne riječi**: Trorazinski pretvarač, aktivni ulazni stupanj, istosmjerni međukrug, izmjenjivač, HiPAC, modulatorska kartica, Q-DRIVE konfigurator, RtDA, vektorsko upravljanje

#### <span id="page-43-0"></span>**ABSTRACT AND KEY WORDS**

The paper describes the power and control structure of a three level converter with an active front end. It explains the operating principle of the NPC topology and the essential parts of the power part of the converter. The communication channels between the HiPAC and other control parts of the converter, such as modulator boards, acquisition cards, remote I/O, and the connection to a laptop or personal computer used for communication and parameter control of the converter, are explained in detail. A simple control loop of field oriented control is described, along with a rough explanation of how the vector regulation with magnetic flux and rotation speed is performed. The paper also depicts the most important parameters and their roles in speed regulation and commissioning of the converter are described in the paper.

Key words: Three-level converter, active front end, DC link, inverter, HiPAC, modulator board, Q-DRIVE configurator, RtDA, field oriented control.